# **SYQONIX®**

**Notice d'emploi Serrure à code Wi-Fi, IP55 N° de commande 2365006**

## Page

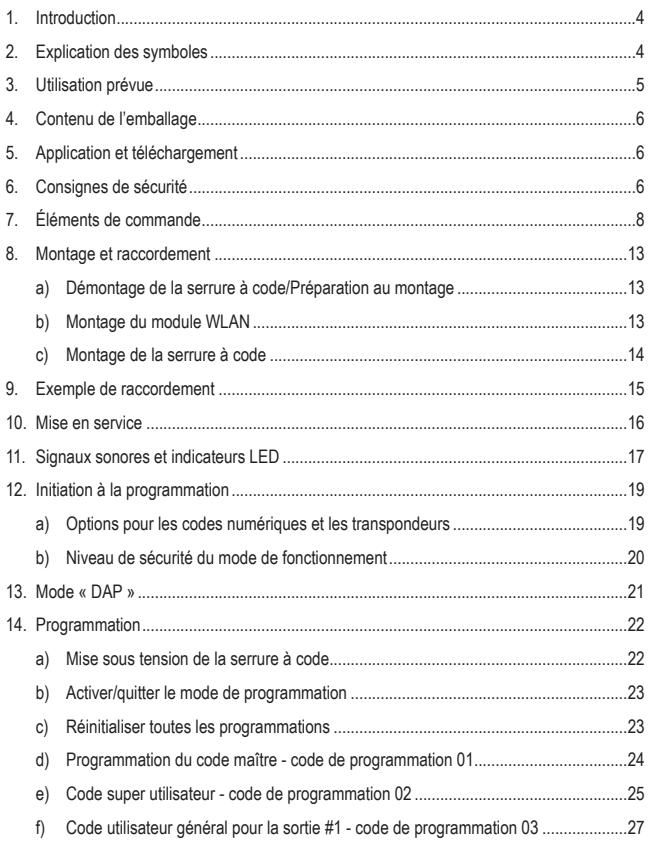

### **Page**

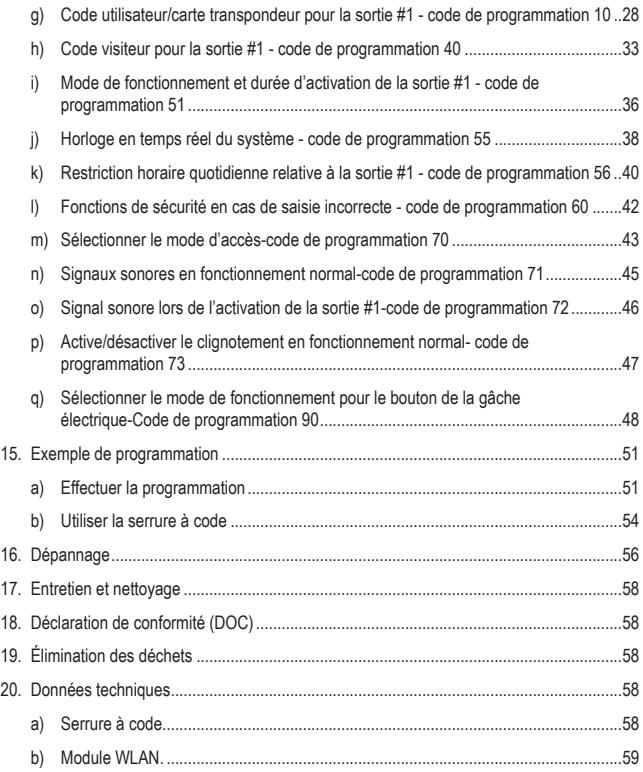

# <span id="page-3-0"></span>**1. Introduction**

Chers clients,

Nous vous remercions d'avoir choisi ce produit.

Ce produit est conforme aux exigences des normes européennes et nationales en vigueur.

Afin de maintenir l'appareil en bon état et d'en assurer un fonctionnement sans danger, l'utilisateur doit impérativement respecter ce mode d'emploi !

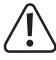

Ce mode d'emploi fait partie intégrante du produit. Il contient des consignes importantes pour la mise en service et la manipulation du produit. Tenez compte de ces remarques, même en cas de cession de ce produit à un tiers.

Conservez ce mode d'emploi afin de pouvoir le consulter à tout moment !

Pour toute question technique, veuillez vous adresser à:

France (email): [technique@conrad-france.fr](mailto:technique%40conrad-france.fr?subject=)

Suisse: [www.conrad.ch](https://www.conrad.ch/)

# **2. Explication des symboles**

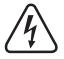

Le symbole de l'éclair dans un triangle indique un risque pour votre santé, par ex. suite à un choc électrique.

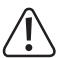

Le symbole du point d'exclamation dans un triangle attire l'attention sur les consignes importantes du mode d'emploi à respecter impérativement.

 $\rightarrow$  Le symbole de la flèche précède les conseils et remarques spécifiques à l'utilisation.

# <span id="page-4-0"></span>**3. Utilisation prévue**

Le produit est principalement conçu pour sécuriser les portes d'entrée (la porte d'un bureau par exemple). Il peut être contrôlé grâce à un transpondeur approprié ou des codes numériques.

Lorsque vous placez un transpondeur configuré devant la serrure à code ou lorsque vous saisissez un code numérique enregistré dans le système, le contact de commutation sans potentiel s'active (voir la capacité de charge admissible du contact indiquée dans le chapitre « Caractéristiques techniques »). Ceci permet par exemple de contrôler un dispositif d'alarme ou une gâche électrique.

Il peut prendre en charge jusqu'à 1 000 utilisateurs (Codes numériques et/ou transpondeur ; un max. de 1 000 utilisateurs). Il offre également la possibilité est possible d'enregistrer 50 codes visiteurs, qui peuvent être des codes à usage unique ou à durée limitée.

Une touche de sonnerie intégrée équipée d'un contact de relais sans potentiel permet la commande d'une sonnette adaptée.

La serrure à code dispose également d'un contact de sabotage qui permet de détecter les tentatives de manipulation via un système d'alarme.

Le produit est prévu pour une utilisation à l'intérieur comme à l'extérieur (IP55).

Des fonctions de commande avancées sont disponibles sur l'application « **AccessPlus** ». Un compte gratuit est requis pour l'utilisation. Celui-ci devra être créé au moment de la configuration initiale de l'application. Cependant, l'application ne peut pas être utilisée pour programmer la serrure à code. Toutefois, les fonctions telles que la fonction d'alerte ou autre peuvent être utilisées sur l'application. Grâce à l'application, il est possible de créer jusqu'à 10 codes d'accès temporaires.

Pour des raisons de sécurité, toute transformation et/ou modification du produit est interdite. Si vous utilisez le produit à des fins autres que celles décrites précédemment, vous risquez de l'endommager. Par ailleurs, une utilisation incorrecte peut être source de dangers tels qu'un court-circuit, un incendie, une électrocution. Lisez attentivement le mode d'emploi et conservezle. Ne donnez le produit à un tiers qu'accompagné de son mode d'emploi.

Tous les noms d'entreprises et appellations de produits contenus dans ce mode d'emploi sont des marques déposées de leurs propriétaires respectifs. Tous droits réservés.

Android™ est une marque déposée de Google LLC.

# <span id="page-5-0"></span>**4. Contenu de l'emballage**

- Serrure à code
- Module WLAN.
- 2 cartes transpondeurs
- Trousse de montage (3 vis, 3 chevilles)
- 1 clé Allen de 2 mm
- 1 Diode 1N4004
- Mode d'emploi

# **5. Application et téléchargement**

Des applications compatibles avec Android™ et iOS sont disponibles dans les App Stores respectifs. Recherchez l'application « **AccessPlus** » et téléchargez-la sur votre appareil intelligent.

Un mode d'emploi de l'application est disponible à l'URL indiquée dans la rubrique « Mode d'emploi actualisé » suivante.

# **Mode d'emploi actualisé**

Téléchargez les modes d'emploi actualisés via le lien www.conrad.com/downloads ou scannez le Code QR illustré. Suivez les instructions disponibles sur le site Internet.

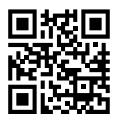

# **6. Consignes de sécurité**

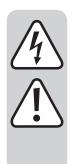

**Lisez attentivement le mode d'emploi dans son intégralité, en étant particulièrement attentif aux consignes de sécurité. Nous déclinons toute responsabilité en cas de dommage corporel ou matériel résultant du nonrespect des consignes de sécurité et des instructions d'utilisation de ce mode d'emploi. En outre, la garantie est annulée dans de tels cas.**

• Pour des raisons de sécurité et d'homologation, il est interdit de modifier et/ou de transformer le produit.

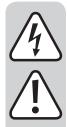

• Ce produit n'est pas un jouet. Gardez-le hors de portée des enfants et des animaux domestiques.

- Le produit est prévu pour une utilisation à l'intérieur comme à l'extérieur (IP55). Cependant, ne l'utilisez jamais dans ou sous l'eau, cela provoquerait des dommages irréversibles.
- Gardez le produit à l'abri de températures extrêmes, de secousses intenses, de gaz, de vapeurs et de solvants inflammables.
- N'excédez jamais la résistance de charge de contacts pour le contact de commutation indiquée dans le chapitre « Données techniques ». N'utilisez jamais la serrure à code pour commuter la tension du réseau, par exemple. Dans le cas contraire, vous courez un danger de mort par électrocution !
- Manipulez le produit avec précaution. Les chocs, les coups et les chutes, même d'une faible hauteur, suffisent pour endommager l'appareil.
- N'exposez pas le produit à des contraintes mécaniques.
- Respectez également les consignes de sécurité et le mode d'emploi des autres appareils auquel ce produit est connecté (par ex. gâche électrique, système d'alarme, etc.).
- Si une utilisation en toute sécurité ne peut plus être garantie, cessez d'utiliser le produit et protégez-le contre toute utilisation accidentelle. Une utilisation en toute sécurité n'est plus garantie si le produit :
	- présente des traces de dommages visibles,
	- ne fonctionne plus correctement.
	- a été rangé dans des conditions inadéquates sur une longue durée, ou
	- a été transporté dans des conditions très rudes.
- Ne laissez pas traîner le matériel d'emballage. Il pourrait devenir un jouet dangereux pour les enfants.
- Toute opération d'entretien, de réglage ou de réparation doit être effectuée par un spécialiste ou un atelier spécialisé.
- Dans les installations industrielles, il convient d'observer les directives en matière de prévention des accidents relatives aux installations et aux matériels électriques prescrites par les associations professionnelles.
- En cas de doute quant au bon fonctionnement, à l'utilisation du produit ou en cas de questions auxquelles il n'y a aucune réponse dans le manuel d'utilisation, contactez-nous ou adressez-vous à un autre professionnel.

# <span id="page-7-0"></span>**7. Éléments de commande**

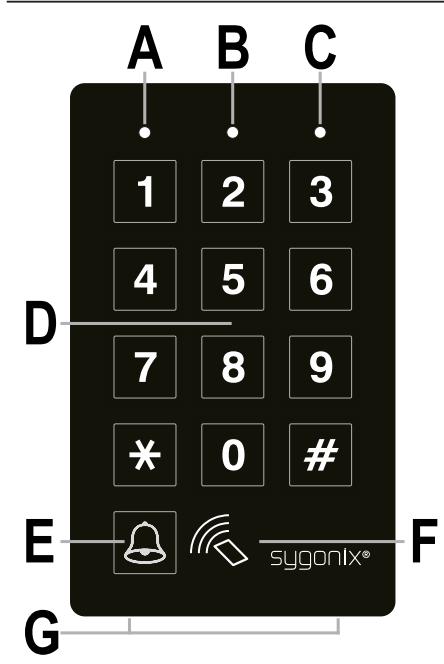

- **A** LED rouge
- **B** LED orange/rouge
- **C** LED verte
- **D** Clavier
- **E** Bouton de sonnette
- **F** Capteur RFID
- **G** 2 vis de fixation du couvercle

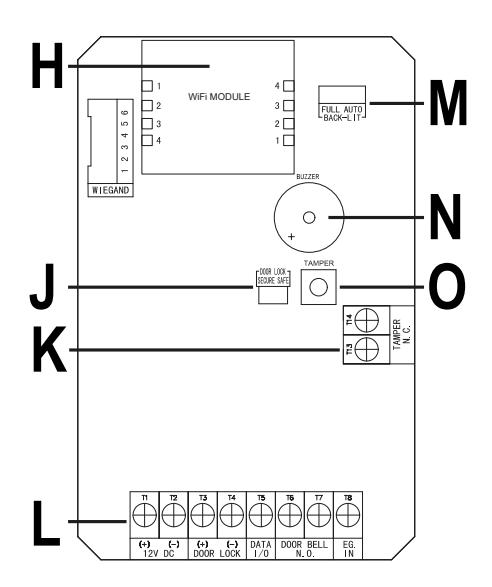

- **H** Emplacement du module WLAN
- **J** Cavalier « **DOOR LOCK** » pour le réglage de la gâche électrique.
- **K** Bornier avec bornes à vis « **TAMPER N.C.** »
- **L** Bornier avec bornes à vis
- **M** Cavalier « **BACK-LIT** » pour le réglage du rétroéclairage
- **N** buzzer piézoélectrique
- **O** Bouton-poussoir « **TAMPER** » ; bouton-poussoir de sabotage pour la surveillance du boîtier ; si le bouton-poussoir est appuyé (lorsque le boîtier est fermé), la sortie « **TAMPER N.C.** » (**K**) est court-circuitée ; si le boîtier est ouvert et que le bouton-poussoir n'est plus appuyé, la sortie « **TAMPER N.C.** » (**K**) est interrompue.

#### **Borne à vis 1 + 2 (« 12V DC ») : Raccordement de la tension de service**

Ces deux connexions sont à raccorder avec la tension de service 12 V/DC. Veillez à bien respecter la polarité ; Borne à vis 1 = positif/+, borne à vis 2 = négatif/-/GND. En fonction des appareils connectés à la serrure à code (par ex. gâche électrique) veillez à fournir une alimentation électrique suffisante.

#### **Borne à vis 3 + 4 (« DOOR LOCK ») : Sortie #1 pour gâche électrique**

Une gâche électrique peut être raccordée directement sur cette sortie : la serrure à code fournit une tension de service de 12 V/DC et un courant pouvant atteindre jusqu'à 3 A.

En fonction de la conception de la gâche électrique, veillez à bien respecter la polarité ; Borne à vis 3 = positif/+, borne à vis 4 = négatif/-/ GND.

 $\longrightarrow$  La diode de protection fournie avec la serrure à code doit être raccordée à proximité de la gâche électrique en respectant la polarité.

La sortie peut fonctionner en mode bascule (chaque saisie de code commute la sortie) ou peut être activée pendant une durée déterminée (1à 99 999 secondes).

La sortie est préconfigurée pour une gâche électrique « Fail Secure ». le mode de fonctionnement utilisé couramment pour les portes d'entrée. Ce mode peut être modifié grâce au cavalier »**DOOR LOCK** » (**J**).

• **Gâche électrique « Fail-Secure » :** 

Celui-ci ne libère le bec de verrouillage qu'en présence de la tension de service (conception habituelle pour les portes d'entrée).

• **Gâche électrique « Fail-Safe » :** 

Celui-ci ne libère le bec de verrouillage qu'en l'absence de tension de service (modèle rare, utilisé par exemple pour les portes d'issues de secours, car la porte peut s'ouvrir en cas de panne de courant).

#### **Borne à vis 5 (« DATA I/O ») :**

Ce raccordement sert également de port de communication. Il n'est nécessaire que si plusieurs appareils (serrures à code, Lecteur RFID, systèmes d'alarme) doivent être utilisés ensemble. Dans ce cas, il assure l'échange de données entre les appareils. De ce fait, le raccordement « **DATA I/O** » doit être effectué sur tous les appareils**.**

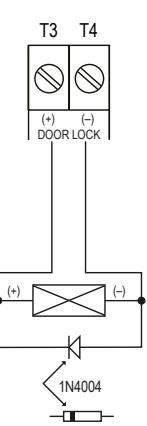

#### **Borne à vis 6 + 7 (« DOOR BELL N.O. ») : Raccordement pour sonnette**

Pour ce raccordement, un contact de relais NO sans potentiel (capacité de charge admissible du contact : 24 V/DC, 1 A), est utilisé comme sortie de commutation pour une sonnette. Il s'active par pression du bouton de sonnette (**E**).

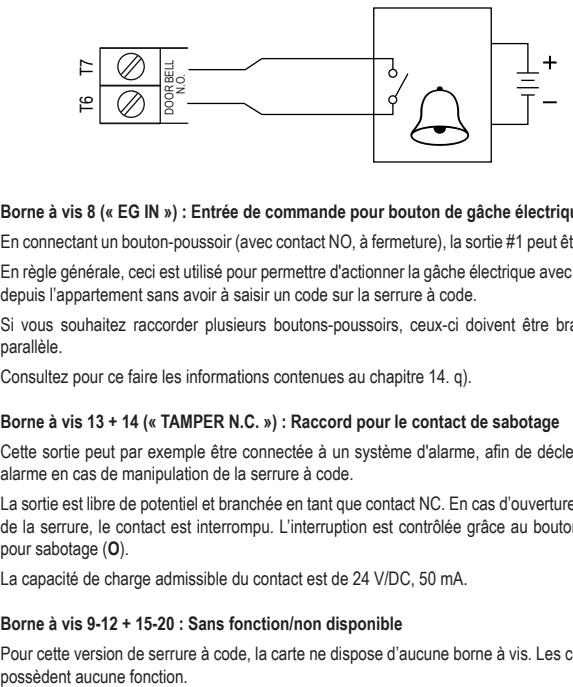

#### **Borne à vis 8 (« EG IN ») : Entrée de commande pour bouton de gâche électrique**

En connectant un bouton-poussoir (avec contact NO, à fermeture), la sortie #1 peut être activée.

En règle générale, ceci est utilisé pour permettre d'actionner la gâche électrique avec un bouton depuis l'appartement sans avoir à saisir un code sur la serrure à code.

Si vous souhaitez raccorder plusieurs boutons-poussoirs, ceux-ci doivent être branchés en parallèle.

Consultez pour ce faire les informations contenues au chapitre 14. q).

#### **Borne à vis 13 + 14 (« TAMPER N.C. ») : Raccord pour le contact de sabotage**

Cette sortie peut par exemple être connectée à un système d'alarme, afin de déclencher une alarme en cas de manipulation de la serrure à code.

La sortie est libre de potentiel et branchée en tant que contact NC. En cas d'ouverture du boîtier de la serrure, le contact est interrompu. L'interruption est contrôlée grâce au bouton-poussoir pour sabotage (**O**).

La capacité de charge admissible du contact est de 24 V/DC, 50 mA.

#### **Borne à vis 9-12 + 15-20 : Sans fonction/non disponible**

Pour cette version de serrure à code, la carte ne dispose d'aucune borne à vis. Les contacts ne

#### **Cavalier (« BACK-LIT ») :**

Le réglage du rétroéclairage s'effectue grâce au cavalier« **BACK-LIT** ». Il peut être commuté entre deux réglages différents :

• **FULL**

En mode veille, le clavier dispose d'un rétroéclairage faible. Il est entièrement rétroéclairé dès qu'une touche est actionnée.

10 secondes après la dernière pression d'une touche, le rétroéclairage devient de nouveau faible.

• **AUTO**

Le rétroéclairage est éteint en mode veille. Il passe alors en rétroéclairage complet dès qu'un bouton est actionné et s'éteint automatiquement à nouveau 10 secondes après la dernière pression d'un bouton.

# <span id="page-12-0"></span>**8. Montage et raccordement**

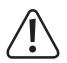

Le montage et les branchements doivent impérativement être effectués hors tension.

## **a) Démontage de la serrure à code/Préparation au montage**

- À l'aide de la clé Allen fournie, commencez par dévisser les deux vis de fixation du couvercle (**G**) qui se trouvent sur la face inférieure du produit.
- Retirez le couvercle et sortez la serrure à code du boîtier.

# **b) Montage du module WLAN**

• Insérez le module WLAN fourni dans l'emplacement approprié (« **WiFi MODULE** ») qui se trouve sur la carte de la serrure à code.

Pour ce faire, consultez l'image suivante. Elle présente le module WLAN (image du dessus) vu de dessus et la partie de la serrure à code telle qu'elle apparait sur la carte.

 $\rightarrow$  Le module WLAN ne peut être enfiché que dans un seul sens, car les deux borniers avec bornes à vis **J11** et **J12** du module ont été installés pour servir de prise et de douille, respectivement. Sur la carte de la serrure à code, les deux borniers avec bornes à vis ont été précisément installés en sens inverse.

Veillez particulièrement à ce que les 4 contacts à fiche de chaque côté soient toujours correctement insérés dans chacune des 4 douilles.

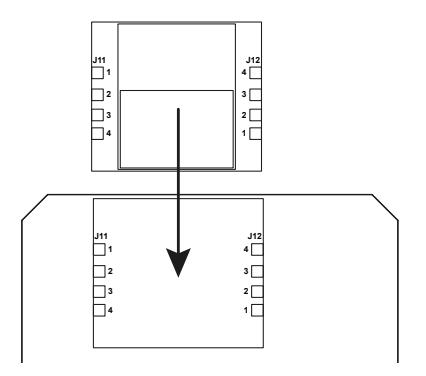

# <span id="page-13-0"></span>**c) Montage de la serrure à code**

- Vous devez tout d'abord libérer les trois trous de montage marqués du boîtier. Pour ce faire, utilisez par ex. une perceuse ou un objet pointu.
- À présent, fixez le boîtier au mur ; en fonction des matériaux de construction du mur (maçonnerie par ex ) utilisez pour ce faire les vis et, le cas échéant, les chevilles fournis.

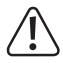

Placez le boîtier de manière à laisser paraître les orifices filetés des vis de fixation (**G**).

Lors du perçage ou du vissage, veillez à ce qu'aucun câble ou qu'aucune canalisation ne soit endommagé(e).

• Raccordez les câbles de connexion sur les bornes à vis correspondantes. Vous trouverez un exemple de câblage à la page suivante.

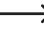

 $\rightarrow$  Utilisez des câbles adaptés de couleurs différentes. Prenez bonne note des couleurs de chaque câble, conservez ces informations avec le présent mode d'emploi.

Lors du raccordement du câble pour la tension de service, respectez impérativement la polarité (positive/+ et négative/-). Respectez la capacité de charge admissible du contact pour toutes les sorties.

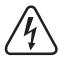

#### **Attention !**

Ne jamais raccorder la tension secteur aux sorties de commutation ni aux autres connecteurs de la serrure à code ! Dans le cas contraire, vous courez un danger de mort par électrocution !

- Installez la serrure à code dans le boîtier. Veillez à ce qu'aucun câble ne se coince.
- Faites glisser le couvercle sur le boîtier. Accrochez-le d'abord dans les deux évidements supérieurs, puis fixez fermement la partie inférieure.
- Le couvercle peut être fixé au boîtier à l'aide des deux vis de fixation.

# <span id="page-14-0"></span>**9. Exemple de raccordement**

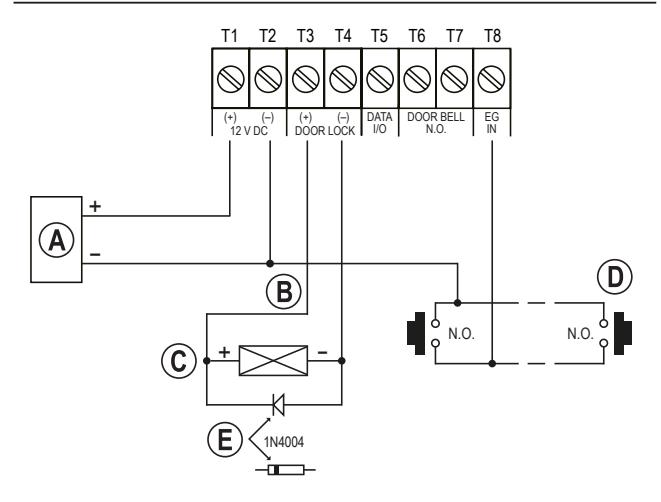

- Bloc d'alimentation (12 V/DC)
- Sortie de la serrure à code via le cavalier « **DOOR LOCK** » (**J**), commutable entre le fonctionnement d'une gâche électrique Fail-Secure et d'une gâche électrique Fail-Safe.
- Gâche électrique
- Bouton de gâche électrique dans l'appartement ; le cas échéant, branchez en parallèle plusieurs boutons
- Position de la cathode de la diode de protection requise (celle-ci doit être montée à proximité de la gâche électrique, pour protéger la serrure à code contre les dommages)

# <span id="page-15-0"></span>**10. Mise en service**

- Après raccordement du montage (cf. chapitre 7), appliquez la tension de service.
- Le rétroéclairage des touches est activé. La LED supérieure située au centre (**B**) de la serrure à code clignote en orange (env. 1 fois par seconde). Pendant le clignotement de la LED un signal sonore est également émis.
- Vous pouvez à présent commencer la programmation, voir chapitre 14.

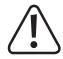

Pour activer le mode de programmation, la saisie du code maître est obligatoire. Le code maître prédéfini par défaut est « 0000 » ; pour un fonctionnement normal, vous devez impérativement modifier.

#### **Important !**

Si vous avez oublié le code maître que vous avez programmé, suivez la procédure décrite au chapitre 13.

#### **Attention !**

Le code maître, le code utilisateur et le code super utilisateur doivent comporter entre 4 et 8 chiffres et peuvent être de longueur différente.

Par contre, lorsque vous activez le mode d'accès automatique (voir chapitre 14, m). tous les codes doivent avoir la même longueur (par ex. un code maître à 5 chiffres, un code super utilisateur à 5 chiffres, des codes utilisateurs à 5 chiffres). Cela s'explique par le fait qu'une fois le mode d'accès automatique activé, la saisie du code n'a plus à être validée en appuyant sur le bouton ...

 $\rightarrow$  Toutes les données ainsi que la programmation sont conservées en cas de panne de courant ; seuls les codes visiteurs sont automatiquement effacés pour des raisons de sécurité.

Le bouton de gâche électrique (raccordé entre la borne à vis 8 « **EG IN** » et **GND**) est totalement indépendant de toute programmation pour des raisons de sécurité ; la pression de cette touche active la sortie de la gâche électrique.

# <span id="page-16-0"></span>**11. Signaux sonores et indicateurs LED**

Les trois LED figurant sur la façade avant (voir illustration au chapitre 6, position **A**, **B** et **C**) remplissent des fonctions suivantes :

#### **LED rouge (A) (gauche)**

Cette LED s'allume en rouge lorsque la sortie de la gâche électrique est désactivée (par ex. à l'aide du code super utilisateur ou du réglage du code de programmation 56). La LED clignote pendant l'interruption de la sortie.

#### **LED orange/rouge (B) (centre)**

Cette s'allume en rouge en cas de dysfonctionnement du module WLAN ou lorsqu'il se connecte au routeur WLAN.

La LED orange et buzzer piézoélectrique interne servent d'indicateurs de confirmation ou de fonctionnement. Les signaux suivants sont émis :

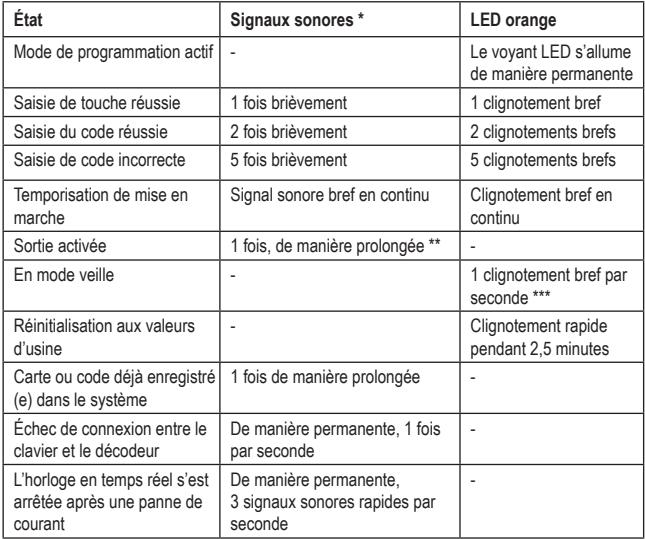

- \* Tous les signaux sonores peuvent être désactivés (code de programmation 71). À l'exception des signaux sonores émis soit à suite d'un message d'avertissement, soit lorsque le produit fonctionne sous un mode spécial (1 minute) après le raccordement à l'alimentation électrique.
	- \*\* Le signal sonore (indiquant une sortie activée) peut également être activé ou désactivé (code de programmation 72).
	- \*\*\*En outre, le clignotement en mode veille peut être activé ou désactivé (code de programmation 73).

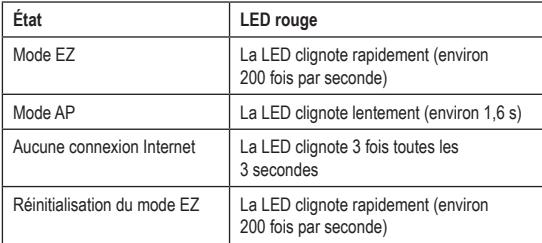

Par ailleurs, la LED centrale sert d'indicateur d'état du module WLAN et du réseau.

 $\rightarrow$  Lorsque le module WLAN est installé, mais pas encore configuré, la LED centrale ne clignote pas lentement en orange en mode de fonctionnement normal. Au contraire, elle clignote rapidement en rouge.

Dans ces différents chapitres, nous décrirons uniquement la LED en mode de fonctionnement normal, lorsqu'elle clignote lentement en orange !

#### **LED verte (C) (droite)**

La LED verte s'allume en vert lorsque le bouton de gâche électrique est activé.

## <span id="page-18-0"></span>**a) Options pour les codes numériques et les transpondeurs**

#### **Codes primaires**

Les codes primaires comprennent les codes utilisateurs, les codes maîtres, les codes risques, les codes super utilisateurs, les codes utilisateurs généraux et les codes visiteurs. Ces différents codes doivent être uniques. Vous ne devez pas utiliser un code primaire déjà programmé à deux reprises.

Tous les codes peuvent comporter entre 4 et 8 chiffres en mode d'accès manuel. En mode d'accès automatique, les codes et le code maître doivent posséder la m^me longueur. Consultez pour ce faire le chapitre 14. m).

#### **Transpondeurs primaires**

Toutes les cartes utilisateurs sont des cartes primaires. Elles ne peuvent pas être programmées à deux reprises.

Les cartes utilisées dans ce système sont des cartes EM à transpondeur de fréquence 125 KHz.

#### **Codes utilisateurs secondaires**

Un code utilisateur secondaire est créé dans le but de renforcer la sécurité d'une carte utilisateur. En d'autres termes, le clavier requiert à la fois la carte utilisateur et le code utilisateur secondaire pour autoriser l'accès.

Le même code utilisateur secondaire peut être utilisé aussi bien pour un ensemble de cartes que pour une seule.

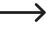

 $\rightarrow$  La serrure à code rejette l'utilisation répétée d'une carte primaire ou d'un code dans la programmation et émet un signal sonore long.

# <span id="page-19-0"></span>**b) Niveau de sécurité du mode de fonctionnement**

La serrure à code prévoit 5 modes de fonctionnement permettant de sélectionner le niveau de sécurité (code de programmation 10).

#### **carte transpondeur uniquement-mode de fonctionnement 1**

Dans le cadre du contrôle d'accès, il vous suffit de lire la carte transpondeur pour ouvrir la porte. Le niveau de sécurité est modéré, mais pas convivial.

#### **Code utilisateur uniquement–mode de fonctionnement 2**

Dans le cadre du contrôle de sécurité, il vous suffit de saisir un code utilisateur pour ouvrir la porte. Le niveau de sécurité est également modéré, mais convivial.

#### **Carte transpondeur + code utilisateur général–mode de fonctionnement 4**

La serrure à code requiert la lecture de la carte transpondeur et la saisie du code utilisateur général pour autoriser l'accès. Le code utilisateur général est un code utilisé pour toutes les cartes. Deux éléments sont utilisés pour déverrouiller la commande de la porte. Le niveau de sécurité est meilleur par rapport à celui d'une simple carte ou d'un code utilisateur.

#### **Carte transpondeur + code utilisateur secondaire – mode de fonctionnement 3**

Un code utilisateur secondaire peut être utilisé de manière répétée pour un ensemble de cartes, par exemple dans un département. Pour chaque département d'une entreprise, vous pouvez créer un code département qui lui est propre. L'accès par déverrouillage de la serrure à code ne sera autorisé qu'aux employés du département disposant d'une carte et détenant le code. Cette approche permet de renforcer la sécurité des différents départements et d'éviter, par exemple, qu'une carte égarée par d'autres groupes d'employés de l'entreprise puisse être utilisée pour ouvrir la porte.

#### **Carte transpondeur + code utilisateur personnel – mode de fonctionnement 3**

La serrure à code est accepte la programmation avec toute carte possédant un code utilisateur unique. Cela permet d'éviter que des personnes tierces puissent utiliser une carte égarée pour ouvrir la porte. Une carte possédant un code utilisateur unique est idéale pour les secteurs où un niveau de sécurité élevé est de mise.

# <span id="page-20-0"></span>**13. Mode « DAP »**

Le mode « DAP » est utilisé pour activer le mode de programmation lorsque vous oubliez le code maître que vous avez programmé.

A la livraison, la serrure à code possède par défaut le code maître « 0000 ».

Procédez comme suit :

- Débranchez la serrure à code de l'alimentation électrique pendant au moins 1 minute.
- Branchez à nouveau l'alimentation électrique. La serrure à code fonctionne en mode spécial pendant 1 minute, ce qui vous permet d'activer le mode de programmation au moyen du code DAP.

Le buzzer piézoélectrique émet un signal sonore continu et la LED centrale clignote en orange.

• Appuyez une fois sur le bouton de gâche électrique (il s'agit du bouton connecté à la borne à vis 8 « **EG IN** » et à la **GND** (**-**)(borne à vis 2).

Le buzzer piézoélectrique émet deux signaux sonores brefs puis s'arrête. La LED centrale continue de clignoter en orange.

- Saisissez le code DAP 2 8 2 8 .
- Confirmez votre saisie en utilisant une touche  $\Box$   $\Box$  (appuyez 2 fois sur la touche étoile).
- La serrure à code se trouve désormais en mode de programmation.
- Saisissez un nouveau code maître. Veuillez vous référer au chapitre 14. d) programmation du code maître-code de programmation 01.
- Quittez le mode de programmation en utilisant les touches du clavier  $\mathbb{Z}$  (appuyez 2 fois sur la touche étoile). La LED centrale doit à présent clignoter lentement en orange (fonctionnement normal). Si le module WLAN est installé, mais pas encore configuré, la LED clignote rapidement en rouge en mode de fonctionnement normal.
	- $\rightarrow$  Le mode DAP permet principalement d'activer le mode de programmation lorsque vous avez oublié le code maître.

Le code DAP est programmé de façon permanente dans le système et ne peut être modifié.

La serrure à code passe automatiquement en mode de fonctionnement normal 1 minute après sa mise sous tension si le bouton de gâche électrique n'est pas activé et le code DAP saisi. Afin de restaurer le mode DAP dans la serrure à code, débranchez-la à nouveau de l'alimentation électrique puis recommencez.

# <span id="page-21-0"></span>**14. Programmation**

Ne débranchez pas la serrure à code pendant la programmation. Dans le cas contraire, vous risquez d'altérer les données ou les programmations existantes.

Tous les codes (par ex. code maître, code utilisateur et code super utilisateur) doivent comporter entre 4 et 8 chiffres et peuvent être de longueur différente.

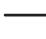

 $\rightarrow$  Lorsque vous activez le mode d'accès automatique (voir chapitre 14, m, tous les codes doivent avoir la même longueur (par ex. un code maître à 5 chiffres, un code super utilisateur à 5 chiffres, des codes utilisateurs à 5 chiffres). Cela s'explique par le fait qu'une fois le mode d'accès automatique activé, la saisie du code n'a plus à être validée en appuyant sur le bouton  $\mathbb{Z}$ .

Un code doit être unique. Un code maître ne peut par exemple pas être utilisé comme code utilisateur. La serrure à code émet un long bip sonore si vous tentez d'utiliser le même code une nouvelle fois.

Une pause de 10 secondes maximum est autorisée entre chaque frappe de touche, autrement la serrure à code signale une erreur (5 bips brefs).

## **a) Mise sous tension de la serrure à code**

Une fois que la serrure à code est mise sous tension, elle passe à un mode spécial pendant une minute, ce qui vous permet d'activer le mode de programmation au moyen du code DAP (voir chapitre 13). Le mode « DAP »).

La serrure à code passe automatiquement en mode de fonctionnement normal 1 minute après sa mise sous tension. Le buzzer piézoélectrique émet un signal sonore continu et la LED centrale clignote en orange.

Pour passer en mode de fonctionnement normal immédiatement après la mise sous tension, procédez comme suit :

- $\cdot$  Saisissez le code  $\blacksquare$   $\blacksquare$ .
- Veuillez confirmer la saisie en appuyant sur la touche  $\mathbb Z$ .

Le buzzer piézoélectrique émet deux signaux sonores brefs puis s'arrête. La LED centrale s'arrête pendant un instant puis clignote lentement en orange (si le module WLAN est installé, mais pas encore configuré, la LED clignote rapidement en rouge).

La serrure à code est désormais en mode de fonctionnement normal.

## <span id="page-22-0"></span>**b) Activer/quitter le mode de programmation**

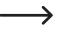

Pour effectuer une programmation, il est toujours nécessaire de mettre la serrure à code en mode de programmation.

- La LED centrale située sur la partie supérieure de la serrure à code doit clignoter lentement en orange lorsque la serrure à code est en mode de fonctionnement normal (si le module WLAN est installé, mais pas encore configuré, la LED clignote rapidement en rouge).
- Saisissez le code maître (vous devez bien entendu saisir sa valeur par défaut, « 0000 ») et confirmez votre saisie en appuyant brièvement sur les touches  $\Box$   $\Box$  (appuyez 2 fois sur la touche étoile).

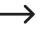

 $\rightarrow$  Le code maître « 0000 » n'est pas programmé de facon permanente et doit être modifié par vos soins pour des raisons de sécurité après la première mise en service, voir chapitre 14. d).

Si vous oubliez votre code maître, suivez la procédure décrite au chapitre 12 pour activer le mode de programmation. Ainsi, vous avez la possibilité de programmer un nouveau code maître, voir chapitre 14. d).

Si le code maître est reconnu et validé, alors la serrure à code émet deux bips sonores brefs puis passe en mode de programmation. La LED située sur la partie supérieure de la serrure à code s'allume en orange de manière continue et clignote simultanément en rouge.

- Vous pouvez désormais effectuer les programmations nécessaires en vous reportant aux indications dans les pages suivantes.
- Quittez le mode de programmation en appuyant brièvement les touches  $\mathbb{R}$   $\mathbb{R}$  (appuyez 2 fois sur la touche étoile).

La serrure à code émet deux bips sonores brefs et passe en mode de fonctionnement normal. La LED centrale située sur la partie supérieure de la serrure à code continu de clignoter rapidement en rouge.

# **c) Réinitialiser toutes les programmations**

Toutes les programmations et les réglages existants peuvent être effacés simplement à l'aide d'un code spécial.

Le code maître reste inchangé. Autrement dit, lorsque vous oubliez le code maître il n'est pas nécessaire de réinitialiser le système de la serrure à code. Le code maître ne peut être reprogrammé que lorsque le produit est en mode DAP (voir chapitre 13).

Procédez comme suit :

- La serrure à code doit être en mode de programmation. (voir chapitre 14. b).
- $\cdot$  Saisissez le code  $\boxed{9}$   $\boxed{9}$   $\boxed{9}$   $\boxed{9}$ .
- Veuillez confirmer la saisie en appuyant sur la touche  $\Box$ .

<span id="page-23-0"></span>• La serrure à code émet deux bips brefs, ce qui signifie que le processus de suppression est enclenché. Au cours du processus de suppression, la LED centrale située sur la partie supérieure de la serrure à code clignote très rapidement en orange.

Le processus de suppression peut durer quelques minutes, veuillez patienter.

- Une fois le processus de suppression terminé, la serrure à code émet deux bips et la LED située sur la partie supérieure de la serrure à code brille en orange de manière continue et clignote en rouge au même instant. Le mode de programmation est activé.
- Tous les réglages et les programmations ont désormais été réinitialisés à leurs paramètres par défaut ; le code maître reste cependant inchangé.

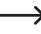

 $\rightarrow$  Le code DAP « 2828 » et le code de réinitialisation « 9999 » sont des codes permanents dans le système. Ils ne peuvent être modifiés.

## **d) Programmation du code maître - code de programmation 01**

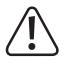

#### **Important !**

Lorsque vous activez le mode d'accès automatique (voir chapitre 14. m), tous les codes doivent avoir la même longueur (par ex. un code maître à 5 chiffres, un code super utilisateur à 5 chiffres, des codes utilisateurs à 5 chiffres).

Le code maître peut être composé de 4 à 8 chiffres.

Le code maître est uniquement utilisé pour activer le mode de programmation (voir chapitre 14. b). Aucune des sorties ne peut être activée avec le code maître.

Procédez comme suit :

- La serrure à code doit être en mode de programmation. (voir chapitre 14. b).
- Saisissez le code de programmation  $\begin{array}{|c|c|}\n\hline\n\end{array}$ .
- $\cdot$  Saisissez le nouveau code maître, par exemple  $\blacksquare$   $\blacksquare$   $\blacksquare$   $\blacksquare$
- Veuillez confirmer la saisie en appuyant sur la touche  $\Box$ .
- La serrure à code émet deux bips et la LED centrale clignote brièvement 2 fois en orange, ce qui signifie que le nouveau code maître est enregistré (l'ancien code a été remplacé).
	- Prenez le soin de noter le nouveau code maître. Si vous oubliez votre code maître, suivez la procédure décrite au chapitre 13 pour activer le mode de programmation. Vous pourrez ensuite programmer un nouveau code maître.

# <span id="page-24-0"></span>**e) Code super utilisateur - code de programmation 02**

Le code super utilisateur est utilisé pour pouvoir activer les sorties manuellement et il peut activer ou désactiver toutes les restrictions liées aux sorties. Il est totalement indépendant : il n'est pas limité dans le temps et peut outrepasser les verrouillages du système.

Le code super utilisateur peut également être utilisé pour activer de façon permanente la sortie #1 (et la gâche électrique connectée).

#### **Enregistrer le code super utilisateur :**

- La serrure à code doit être en mode de programmation. (voir chapitre 14. b).
- $\cdot$  Saisissez le code de programmation  $\blacksquare$   $\blacksquare$ .
- Saisissez votre code super utilisateur composé de 4 à 8 chiffres, par ex. .

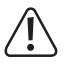

#### **Important !**

Lorsque vous activez le mode d'accès automatique (voir chapitre 14. m), tous les codes doivent avoir la même longueur (par ex. un code maître à 5 chiffres, un code super utilisateur à 5 chiffres, des codes utilisateurs à 5 chiffres).

- Veuillez confirmer la saisie en appuyant sur la touche  $\Box$ .
- La serrure à code émet deux signaux sonores et la LED centrale clignote brièvement 2 fois en orange. Le code super utilisateur est enregistré.

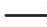

 $\rightarrow$  Si un nouveau code super utilisateur est programmé, celui-ci remplace l'ancien code.

#### **Supprimer le code super utilisateur :**

- La serrure à code doit être en mode de programmation. (voir chapitre 14. b).
- $\cdot$  Saisissez le code de programmation  $\boxed{0}$   $\boxed{2}$ .
- Veuillez confirmer la saisie en appuyant sur la touche  $\mathbb{Z}$ .
- La serrure à code émet deux signaux sonores et la LED centrale clignote brièvement 2 fois en orange. Le code super utilisateur est effacé.

#### **1ère fonction : Activer/désactiver la sortie #1**

Le code super utilisateur est saisi comme un comme un code utilisateur classique. La sortie correspondante est alors activée ou désactivée (le code super utilisateur est également utilisé pour réinitialiser une sortie activée, par exemple lorsque vous avez programmé une très longue durée d'activation, voir chapitre 14. i).

Exemple : Le code super utilisateur est programmé sur « 6789 » :

**B Activer/désactiver la sortie #1** 

#### **2ème fonction : Activer la sortie #1 en continu**

La sortie #1 de la serrure à code est prévue pour une gâche électrique. Avec le code super utilisateur, vous pouvez activer ou désactiver en continu la sortie #1, et donc la gâche électrique.

Exemple : Le code super utilisateur est programmé sur « 6789 » :

**Activer/désactiver la sortie #1** 

**→** La sortie #1 reste active (la LED droite (C) brille de manière continue en vert) jusqu'à ce que vous la désactiviez en utilisant le même code (la LED droite s'éteint). Cette fonction peut être utilisée lorsque la porte doit rester ouverte en permanence et qu'aucun contrôle d'accès n'est nécessaire.

Pendant ce temps, toutes les autres fonctions relatives à la sortie #1 (par exemple, la saisie d'un code utilisateur pour activer la sortie #1) sont hors service.

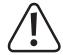

Il est recommandé d'utiliser cette fonction uniquement lorsque la gâche électrique « Fail Safe » est utilisée sur la serrure à code.

Le verrou de fermeture s'ouvre alors uniquement en l'absence de tension de service (conception rare, par ex. pour les portes de secours qui doivent pouvoir être ouvertes en cas de panne de courant).

Si la gâche électrique « Fail Secure » habituelle est utilisée sur la serrure à code (le verrou de fermeture s'ouvre uniquement lorsque sa tension de service est appliquée), il peut en résulter une surchauffe ou une surcharge en raison du fonctionnement en continu.

#### **3e fonction : Désactivation temporaire de la restriction relative à la sortie #1**

En ce qui concerne la sortie #1, une restriction prévue avec des heures de démarrage et de fin quotidiennes peut être programmée (voir chapitre 14. j) et chapitre 14. k) grâce aux codes de programmation 55 et 56). Pendant cette période de restriction, la sortie ne peut pas être activée. Si nécessaire, cette restriction peut être interrompue de manière temporaire.

Exemple : Le code super utilisateur est programmé sur « 6789 » :

**6 7 8 9 # 8** La sortie #1 peut à nouveau être activée. Démarrage/Arrêt en mode bascule

Au cours de la période de restriction prévue pour la sortie #1, la LED gauche (**A**) brille de manière continue en rouge. Lorsque la restriction est interrompue, la LED gauche clignote (**A**).

#### **4ee Fonction : Verrouiller/déverrouiller la sortie #1**

La sortie #1 peut être entièrement verrouillée de façon temporaire. Dans cet état, la sortie #1 ne peut pas être activée en utilisant un code utilisateur ou une carte transpondeur.

Exemple : Le code super utilisateur est programmé sur « 6789 » :

**6 7 8 9 # 9** Verrouiller/déverrouiller la sortie #1

<span id="page-26-0"></span>Lorsque la sortie #1 est désactivée, la LED gauche brille (**A**) de manière continue (la LED du milieu continue de clignoter en rouge en mode de fonctionnement normal).

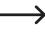

Alles raisons de sécurité, la sortie #1 peut toujours être activée en appuyant sur le bouton de gâche électrique ou en entrant le code super utilisateur.

## **f) Code utilisateur général pour la sortie #1 - code de programmation 03**

Le code utilisateur général est le code utilisé pour le mode de fonctionnement 4 « carte transpondeur + code utilisateur général » (voir chapitre 12. b). Il est valable pour toutes les cartes transpondeurs. Le code ne doit en aucun cas être utilisé de manière indépendante. Il doit être utilisé en combinaison avec une carte transpondeur. La serrure à code requiert la lecture de la carte transpondeur et la saisie du code utilisateur général pour autoriser l'accès.

#### **Pour enregistrer le code utilisateur général, procédez comme suit :**

- La serrure à code doit être en mode de programmation. (voir chapitre 14. b).
- $\cdot$  Saisissez le code de programmation  $\blacksquare$   $\blacksquare$ .
- Saisissez votre code super utilisateur composé de 4 à 8 chiffres, par ex.  $\Box$   $\Box$   $\Box$

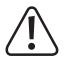

#### **Important !**

Lorsque vous activez le mode d'accès automatique (voir chapitre 14. m), tous les codes doivent avoir la même longueur (par ex. un code maître à 5 chiffres, un code super utilisateur à 5 chiffres, des codes utilisateurs à 5 chiffres).

- Veuillez confirmer la saisie en appuyant sur la touche  $\Box$ .
- La serrure à code émet deux signaux sonores et la LED centrale clignote brièvement 2 fois en orange. Le code utilisateur général est enregistré.

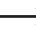

 $\rightarrow$  Un nouveau code utilisateur général est programmé, il remplace le code précédent.

#### **Pour supprimer le code utilisateur général, procédez comme suit :**

- La serrure à code doit être en mode de programmation. (voir chapitre 14. b).
- $\cdot$  Saisissez le code de programmation  $\begin{array}{|c|c|} \hline \textbf{a} \end{array}$
- Veuillez confirmer la saisie en appuyant sur la touche  $\mathbb{Z}$ .
- La serrure à code émet deux signaux sonores et la LED centrale clignote brièvement 2 fois en orange. Le code utilisateur général est supprimé.

# <span id="page-27-0"></span>**g) Code utilisateur/carte transpondeur pour la sortie #1 - code de programmation 10**

Il existe au total 1 000 emplacements de mémoire réservés aux codes utilisateurs et/ou aux cartes transpondeurs pour la sortie #1.

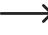

Nous vous recommandons de dresser un tableau et d'y consigner minutieusement toutes les données d'accès (c'est-à-dire, l'identifiant d'utilisateur, le code utilisateur, le nom d'utilisateur et les opérations de commutation se rapportant à la sortie #1). De cette façon, vous aurez une vue d'ensemble des utilisateurs enregistrés sur la serrure à code et de leurs droits d'accès.

De plus, il vous sera ainsi très facile de supprimer à nouveau un utilisateur et le code utilisateur qui lui correspond.

#### **Pour enregistrer le code utilisateur/la carte transpondeur, procédez comme suit :**

- La serrure à code doit être en mode de programmation. (voir chapitre 14. b).
- Les informations générales relatives à la programmation du code utilisateur et/ou des cartes transpondeurs sont les suivantes :

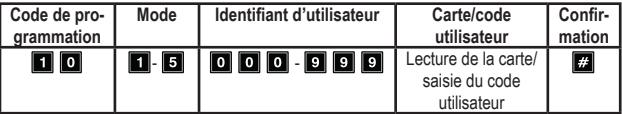

- **• Code de programmation** 10
- **• Mode** (mode de fonctionnement, voir chapitre 12. b) :

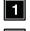

Carte transpondeur uniquement

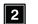

- Code utilisateur uniquement
- IЯ Carte transpondeur + code utilisateur secondaire

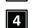

Carte transpondeur + code utilisateur général

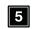

Suppression d'une carte transpondeur/code utilisateur pour l'identifiant d'utilisateur sélectionné

 $\rightarrow$  Le code utilisateur secondaire est un code individuel qui peut être utilisé aussi bien pour une carte transpondeur que pour plusieurs. Par exemple, il est possible que chaque employé d'un département utilise une carte transpondeur individuelle et le même code utilisateur secondaire.

Le code utilisateur général est valable pour toutes les cartes transpondeurs. Il doit d'abord être programmé de manière séparée (voir chapitre 14. f).

**• Identifiant d'utilisateur** :

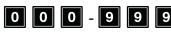

0 0 0 0 0 0 0 0 0 0 1 0 0 1 0 00 identifiants d'utilisateur pour le code utilisateur et/ou les cartes transpondeurs de la sortie #1

#### **• Carte transpondeur/code utilisateur** :

En fonction du mode de fonctionnement, lisez la carte transpondeur souhaitée et/ou saisissez le code composé de 4 à 8 chiffres voulu (qu'il s'agisse du code utilisateur, du code utilisateur secondaire ou du code utilisateur général).

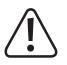

#### **Important !**

Lorsque vous activez le mode d'accès automatique (voir chapitre 14. m), tous les codes doivent avoir la même longueur (par ex. un code maître à 5 chiffres, un code super utilisateur à 5 chiffres, des codes utilisateurs à 5 chiffres).

**• Confirmation** :

Veuillez confirmer la saisie en appuyant sur la touche ...

La serrure à code émet deux signaux sonores et la LED centrale clignote brièvement 2 fois en orange. La programmation est enregistrée.

- Vous pouvez dès lors créer un nouvel utilisateur en saisissant tout d'abord le code de programmation 10.
- Si vous avez terminé la programmation de tous les utilisateurs, utilisez les touches du clavier pour quitter le mode de programmation  $\mathbb{R}$  (appuyez 2 fois sur la touche étoile), voir chapitre 14. b).

**Exemple de programmation : Mode de fonctionnement 1 - carte transpondeur uniquement** Programmation :

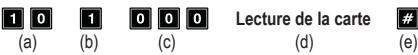

- (a) Code de programmation 10 pour la sortie #1
- (b) Sélection du mode de fonctionnement souhaité carte transpondeur uniquement 1
- (c) Identifiant d'utilisateur « 000 » (pour la sortie #1les numéros suivants sont disponibles : 000 à 999)
- (d) Lecture de la carte transpondeur : la lecture est confirmée par l'émission d'un signal sonore bref
- (e) Enregistrement de la programmation (la serrure à code émet deux bips et la LED centrale clignote lentement 2 fois en orange)

Fonction en mode de fonctionnement normal :

#### **Lecture de la carte**

 $(a)$ 

(a) Lecture de la carte transpondeur (la serrure à code émet un long signal sonore indiquant l'activation de la sortie #1 de la gâche électrique)

**Exemple de programmation : Mode de fonctionnement 2 - code utilisateur uniquement**

Programmation :

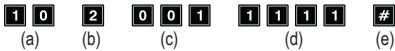

- (a) Code de programmation 10 pour la sortie #1
- (b) Sélection du mode de fonctionnement souhaité code utilisateur uniquement 2
- (c) Identifiant d'utilisateur « 001 » (pour la sortie #1les numéros suivants sont disponibles : 000 à 999)
- (d) Code utilisateur « 1111 »
- (e) Enregistrement de la programmation (la serrure à code émet deux bips et la LED centrale clignote lentement 2 fois en orange)

Fonction en mode de fonctionnement normal :

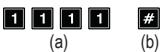

- (a) Saisie du code utilisateur
- (b) Confirmation de la saisie (la serrure à code émet un long signal sonore indiquant l'activation de la sortie #1 de la gâche électrique)

 $\rightarrow$  Lorsque vous activez le mode d'accès automatique (voir chapitre 14, m), la pression du bouton de la gâche électrique  $\Box$  n'est pas nécessaire. Immédiatement après la saisie d'un code utilisateur correct, la serrure à code ouvre la sortie #1.

#### **Exemple de programmation : Mode de fonctionnement 3 - carte transpondeur + code utilisateur secondaire**

Programmation :

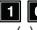

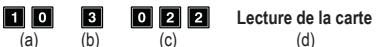

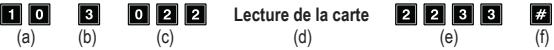

- (a) Code de programmation 10 pour la sortie #1
- (b) Sélection du mode de fonctionnement souhaité carte transpondeur + code utilisateur secondaire - 3
- (c) Identifiant d'utilisateur « 022 » (pour la sortie #1les numéros suivants sont disponibles : 000 à 999)
- (d) Lecture de le carte transpondeur
- (e) Code utilisateur secondaire « 2233 »
- (f) Enregistrement de la programmation (la serrure à code émet 2 bips et la LED centrale clignote lentement 2 fois en orange)

Fonction en mode de fonctionnement normal :

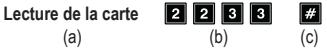

- (a) Lecture de la carte transpondeur (la serrure à code doit émettre deux bips pour confirmer la lecture de la carte). Vous disposez de 30 secondes pour saisir le code utilisateur secondaire (pendant ce temps, la LED centrale clignote en orange)
- (b) Saisie du code utilisateur secondaire
- (c) Confirmation de la saisie : la sortie #1 de la gâche électrique est activée
	- $\rightarrow$  Lorsque vous activez le mode d'accès automatique (voir chapitre 14. m), la pression du bouton de la gâche électrique  $\Box$  n'est pas nécessaire. Immédiatement après la saisie d'un code utilisateur correct. La serrure à code ouvre la sortie #1.

#### **Exemple de programmation : Mode de fonctionnement 4 - carte transpondeur + code utilisateur général**

Programmation :

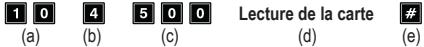

- (a) Code de programmation 10 pour la sortie #1
- (b) Choix du mode de fonctionnement souhaité carte transpondeur + code utilisateur 4
- (c) Identifiant d'utilisateur « 500 » (pour la sortie #1les numéros suivants sont disponibles : 000 à 999)
- (d) Lecture de la carte transpondeur : la lecture est confirmée par l'émission d'un signal sonore court. Il n'est pas nécessaire de saisir le code utilisateur général, car il doit déjà être enregistré dans le système avant la programmation de ce mode de fonctionnement (voir chapitre 14. f)
- (e) Enregistrement de la programmation (la serrure à code émet deux bips et la LED centrale clignote lentement 2 fois en orange)

Fonction en mode de fonctionnement normal :

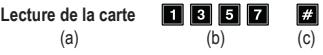

- (a) Lecture de la carte transpondeur (la serrure à code doit émettre deux bips pour confirmer la lecture de la carte). Vous disposez de 30 secondes pour saisir le code utilisateur général (pendant ce temps, la LED du milieu clignote en orange)
- (b) Saisie du code utilisateur général
- (c) Confirmation de la saisie : la sortie #1 de la gâche électrique est activée
	- Solorsque vous activez le mode d'accès automatique (voir chapitre 14. m), la pression du bouton de la gâche électrique  $\Box$  n'est pas nécessaire. Immédiatement après la saisie d'un code utilisateur correct, la serrure à code ouvre la sortie #1.

**Suppression d'une carte transpondeur - mode de fonctionnement 5 :**

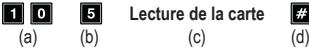

- (a) Code de programmation 10 pour la sortie #1
- (b) Sélection du mode de fonctionnement souhaité suppression d'une carte transpondeur et/ ou d'un code utilisateur - 5
- (c) Lecture de la carte transpondeur : la lecture est confirmée par l'émission d'un signal sonore bref, peu importe si elle est utilisée en combinaison avec un code utilisateur général, un code utilisateur secondaire ou sans code du tout
- (d) Enregistrement de la programmation (la serrure à code émet 2 bips et la LED centrale clignote lentement 2 fois en orange). La carte transpondeur est supprimée et dissociée de l'identifiant d'utilisateur. La saisie de l'identifiant d'utilisateur n'est pas nécessaire

**Suppression d'un code utilisateur et/ou d'une carte transpondeur égarée - mode de fonctionnement 5 :**

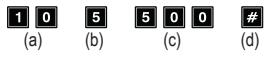

- (a) Code de programmation 10 pour la sortie #1
- (b) Sélection du mode de fonctionnement souhaité suppression d'une carte transpondeur et/ ou d'un code utilisateur - 5
- (c) Saisie de l'identifiant d'utilisateur « 500 »
- (d) Enregistrement de la programmation (la serrure à code émet deux bips et la LED centrale clignote lentement 2 fois en orange). Les cartes transpondeurs enregistrées ainsi que tous les codes utilisateurs de l'identifiant d'utilisateur sont supprimés et dissociés de celui-ci.

**Suppression de tous les identifiants d'utilisateur (y compris les cartes transpondeurs et les codes utilisateurs) dans le groupe de la sortie #1 :**

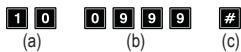

- (a) Code de programmation 10 pour la sortie #1
- (b) Saisie du code « 0999 » pour la suppression du groupe complet en ce qui concerne la sortie #1
- (c) Enregistrement de la programmation (la serrure à code émet deux bips et la LED centrale clignote lentement 2 fois en orange). Tous les identifiants d'utilisateur du groupe de la sortie #1, y compris toutes les cartes transpondeurs enregistrées ainsi que tous les codes utilisateurs sont supprimés.

# <span id="page-32-0"></span>**h) Code visiteur pour la sortie #1 - code de programmation 40**

Les codes visiteurs sont des codes d'accès spéciaux qui peuvent être attribués soit comme code à usage unique, soit comme code à durée limitée. Il existe au total 50 emplacements de mémoire réservés aux différents codes visiteurs.

- Code à usage unique : Une fois qu'un code visiteur valide est saisi, la sortie #1 s'active puis le code visiteur devient invalide et ne fonctionne plus.
- Code à durée limitée : Le code visiteur peut être utilisé à répétition au cours d'une durée paramétrable (de 01 à 99 heures). Une fois ce délai expiré, le code visiteur devient automatiquement invalide et ne fonctionne plus.

 $\rightarrow$  En cas de panne de courant, tous les codes visiteurs sont automatiquement effacés pour des raisons de sécurité.

#### **Enregistrer le code visiteur :**

- La serrure à code doit être en mode de programmation. (voir chapitre 14. b).
- Les informations générales relatives à la programmation du code visiteur sont les suivantes :

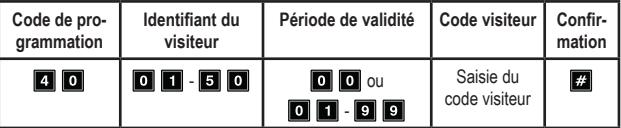

- **• Code de programmation** 40
- **• Identifiant du visiteur** :

**0 1 · 50 0** 50 ID visiteurs pour 50 codes visiteurs : tous les codes visiteurs ne sont composés que de deux chiffres

**• Période de validité** :

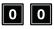

Le code à usage unique n'est pas limité dans le temps, mais ne peut être utilisé qu'une seule fois.

Il est supprimé automatiquement après utilisation

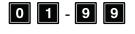

**0 E** . **D D** La période de validité du code visiteur est estimée en heures (soit 1 à 99 heures). Il est toujours saisi à deux chiffres et sa suppression est automatique une fois le délai expiré

**• Code visiteur** :

Saisissez le code visiteur souhaité de 4 à 8 chiffres.

Lorsqu'un nouveau code visiteur est enregistré pour l'ID visiteur, il remplace le précédent.

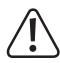

#### **Important !**

Lorsque vous activez le mode d'accès automatique (voir chapitre 14, m), tous les codes doivent avoir la même longueur (par ex. un code maître à 5 chiffres, un code super utilisateur à 5 chiffres, des codes utilisateurs à 5 chiffres).

**• Confirmation** :

Veuillez confirmer la saisie en appuyant sur la touche  $\mathbb{Z}$ .

La serrure à code émet deux signaux sonores et la LED centrale clignote brièvement 2 fois en orange. Le code visiteur est enregistré.

- Vous pouvez dès lors programmer un nouveau code visiteur en saisissant tout d'abord le code de programmation 40.
- Si vous avez terminé la programmation de tous les utilisateurs, quittez le mode de programmation en appuyant sur les boutons  $\Box$  (appuyez 2 fois sur la touche étoile), voir chapitre 14. b.

#### **Exemple de programmation : Code visiteur à usage unique**

Une fois qu'un visiteur a saisi son code (valide), la sortie #1 s'active puis le code visiteur devient invalide et ne fonctionne plus.

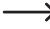

 $\rightarrow$  Le visiteur n'a donc droit qu'à un seul et unique accès.

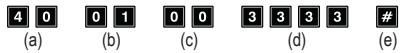

- (a) Code de programmation 40 pour la sortie #1
- (b) Identifiant de visiteur « 01 » (pour la sortie #1les numéros suivants sont disponibles : 01 à 50)
- (c) Le code « 00 » correspond à la programmation d'un code à usage unique.
- (d) Code visiteur « 3333 »
- (e) Enregistrement de la programmation (la serrure à code émet deux bips et la LED centrale clignote lentement 2 fois en orange)

#### **Exemple de programmation : Code visiteur à durée limitée**

Le code visiteur que vous avez programmé n'est valide que pendant une durée limitée (entre 01 et 99 heures). Une fois ce délai expiré, le code visiteur devient automatiquement invalide et ne fonctionne plus.

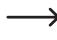

 $\rightarrow$  Durant la durée programmée, le visiteur peut activer la sortie #1 autant de fois qu'il le souhaite, comme un utilisateur normal.

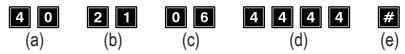

- (a) Code de programmation 40 pour la sortie #1
- (b) Identifiant de visiteur « 21 » (pour la sortie #1les numéros suivants sont disponibles : 01 à 50 qui correspondent à 50 visiteurs différents)
- (c) Durée « 06 » = période de validité de 6 heures (la période de validité autorisée est de 01 à 99 heures)
- (d) Code visiteur « 4444 »
- (e) Enregistrement de la programmation (la serrure à code émet deux bips et la LED centrale clignote lentement 2 fois en orange)

**Suppression d'un code visiteur de l'identifiant de visiteur :**

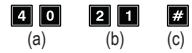

- (a) Code de programmation 40 pour la sortie #1
- (b) Saisie de l'identifiant du visiteur « 21 »
- (c) Enregistrement de la programmation (la serrure à code émet deux bips et la LED centrale clignote lentement 2 fois en orange). Le code visiteur enregistré dans l'identifiant du visiteur a été supprimé

#### **Suppression de tous les codes visiteurs :**

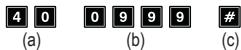

- (a) Code de programmation 40 pour la sortie #1
- (b) Saisie du code « 0999 » pour la suppression de tous les codes visiteurs en ce qui concerne la sortie #1
- (c) Enregistrement de la programmation (la serrure à code émet deux bips et la LED centrale clignote lentement 2 fois en orange). Tous les codes visiteurs du groupe de la sortie #1 sont supprimés

## <span id="page-35-0"></span>**i) Mode de fonctionnement et durée d'activation de la sortie #1 code de programmation 51**

Par défaut, la sortie #1 de la gâche électrique est activée pour une durée de 5 secondes lorsqu'un code utilisateur ou un code visiteur valide est utilisé.

Si vous le souhaitez, vous pouvez peut-être régler la durée de temps dans un intervalle de 1 à 99 999 secondes (au maximum, soit un peu plus de 27 heures), ce qui vous permet également de mettre en œuvre une minuterie.

La sortie peut également fonctionner en mode bascule. Cela signifie que vous pouvez activer la sortie de façon permanente ou la désactiver à nouveau. Vous pouvez utiliser ce mode de fonctionnement pour commander (activer/désactiver) un système d'alarme.

 $\rightarrow$  La sortie reste en mode bascule jusqu'à ce que vous la désactiviez de nouveau. Chaque code utilisateur valide commute l'état de la sortie respective.

Il est recommandé d'utiliser le mode bascule uniquement si un système d'alarme ou une gâche électrique « Fail Safe » sont utilisés sur la serrure à code.

Une gâche électrique « Fail Safe » active l'ouverture du verrou de fermeture uniquement en l'absence de tension de service (conception rare, par ex. pour les portes de secours qui doivent pouvoir être ouvertes en cas de panne de courant).

Si une gâche électrique « Fail Secure » habituelle est utilisée sur la serrure à code (le verrou de fermeture s'ouvre uniquement lorsque sa tension de service est appliquée, comme pour les portes d'entrée usuelles), il peut en résulter une surchauffe ou une surcharge en raison du fonctionnement en continu.

#### **Programmation du mode de fonctionnement et de la durée d'activation de la sortie #1 :**

- La serrure à code doit être en mode de programmation. (voir chapitre 14. b).
- Les informations générales relatives à la programmation du mode de fonctionnement et de la durée d'activation sont les suivantes :

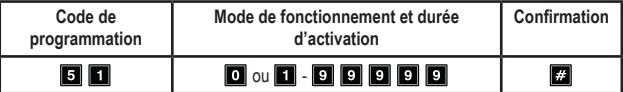

- **• Code de programmation** 51
- **• Mode de fonctionnement et durée d'activation** :

#### П

Mettre la sortie #1 en mode bascule

## 000000

La durée d'activation est estimée en secondes (soit 1 à 99 999 secondes). La valeur par défaut est de 5 secondes;

**• Confirmation** :

Veuillez confirmer la saisie en appuyant sur la touche  $\mathbb Z$ .

La serrure à code émet deux signaux sonores et la LED centrale clignote brièvement 2 fois en orange. La programmation est enregistrée.

• Si vous avez terminé la programmation, utilisez les touches du clavier pour quitter le mode de programmation **(appuyez 2** fois sur la touche étoile), voir chapitre 14. b).

#### **Exemple de programmation : Activer la sortie #1 pendant un temps défini**

Après saisie d'un code utilisateur valide (ou code visiteur), la sortie correspondante de la serrure à code reste active durant la durée définie. Une fois ce délai expiré, la sortie est à nouveau désactivée. Ce mode de fonctionnement est par exemple adapté pour une gâche électrique qui doit pouvoir offrir un accès libre par une porte d'entrée pendant quelques secondes.

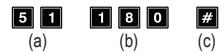

- (a) Code de programmation 51 pour la sortie #1
- (b) Durée d'activation de « 180 secondes » = activez la sortie pendant 180 secondes (3 minutes) lorsqu'un code utilisateur (ou un code visiteur) valide est saisi.
- (c) Enregistrement de la programmation (la serrure à code émet deux bips et la LED du milieu clignote lentement 2 fois en orange)

#### <span id="page-37-0"></span>**Exemple de programmation : Mettre la sortie #1 en mode bascule**

Après saisie d'un code utilisateur valide, la sortie correspondante de la serrure à code reste active jusqu'à ce qu'un autre code utilisateur valide soit saisi. Vous pouvez utiliser ce mode de fonctionnement pour commander (activer/désactiver) un système d'alarme.

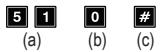

- (a) Code de programmation 51 pour la sortie #1
- (b) Code « 0 » = mettez la sortie en mode bascule. La sortie entre en mode bascule lorsqu'un code utilisateur (ou un code visiteur) valide est saisi
- (c) Enregistrement de la programmation (la serrure à code émet deux bips et la LED du milieu clignote lentement 2 fois en orange)

#### **Réinitialisation de la sortie active #1 à l'aide du code super utilisateur**

Si la durée d'activation de la sortie #1 est réglée en amont et que la sortie est également active, elle peut être réinitialisée manuellement à tout moment grâce au code super utilisateur. De cette façon, la sortie est à nouveau désactivée avant expiration du délai. En principe, cela fonctionne de la même façon que lors de l'activation/désactivation de la sortie #1 à l'aide du code super utilisateur (voir chapitre 14. e).

Exemple : Le code super utilisateur est programmé sur « 6789 » :

Désactivation de la sortie #1 avant expiration du délai

## **j) Horloge en temps réel du système - code de programmation 55**

Cette horloge en temps réel d'une durée de 24 heures fournit la base de temps quotidienne nécessaire pour toutes les fonctions basées sur le temps en ce qui concerne la sortie #1 (gâche électrique).

 $\rightarrow$  Si vous ne souhaitez pas utiliser les fonctions basées sur le temps pour la sortie #1, le réglage de l'horloge en temps réel n'est pas nécessaire.

Après une panne de courant, l'horloge en temps réel cesse de fonctionner et doit être reprogrammée.

Si la durée de temps est programmée sous le code de programmation 56, la serrure à code émet 3 signaux sonores longs toutes les 5 secondes après une panne de courant jusqu'à ce que l'horloge soit reprogrammée.

Il est recommandé de programmer à nouveau l'horloge tous les 3 à 6 mois ou lorsqu'un écart de temps est observé pour garantir la précision.

#### **Programmation de l'horloge en temps réel :**

- La serrure à code doit être en mode de programmation. (voir chapitre 14. b).
- Les informations générales relatives à la programmation de l'horloge en temps réel sont :

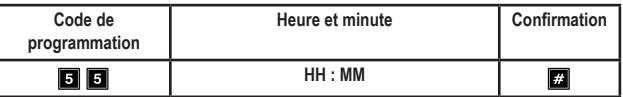

- **• Code de programmation** 55
- **• Heure et minute** :

**HH : MM** le temps d'horloge est estimé en heures et en minutes. La plage horaire autorisée est de 00:00 à 23:59. L'heure est réglée au format 24 heures et les deux premiers chiffres « **HH** » représentent les heures tandis que les deux autres « **MM** » tiennent lieu de minutes. Les secondes commencent toujours par le chiffre 0

**• Confirmation** :

Veuillez confirmer la saisie en appuyant sur la touche . Dès que vous appuyez sur la touche, l'horloge se met en marche. Il est donc recommandé d'entrer l'heure correcte, par exemple 10 secondes avant de changer de minute et de la confirmer lors du changement.

La serrure à code émet deux signaux sonores et la LED centrale clignote brièvement 2 fois en orange. La programmation est enregistrée.

• Si vous avez terminé la programmation, utilisez les touches du clavier pour quitter le mode de programmation  $\Box$   $\Box$  (appuyez 2 fois sur la touche étoile), voir chapitre 14. b).

**Exemple de programmation : Programmation de l'horloge en temps réel à partir d'une heure précise :**

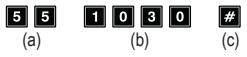

- (a) Code de programmation 55
- (b) « 1030 » = réglez l'heure sur 10 heures 30 minutes
- (c) Enregistrement de la programmation (la serrure à code émet deux bips et la LED du milieu clignote lentement 2 fois en orange)

## <span id="page-39-0"></span>**k) Restriction horaire quotidienne relative à la sortie #1 - code de programmation 56**

Si des heures de démarrage et de fin sont programmées à ce niveau en rapport avec une restriction horaire, celles-ci sont appliquées chaque jour jusqu'à ce qu'elles soient à nouveau supprimées.

 $\rightarrow$  Cette action est réalisée au moven de l'horloge en temps réel. Par conséquent, il est impératif de régler l'horloge avant la programmation (se référez chapitre 14. j).

Pour des raisons de sécurité, la sortie #1 peut toujours être activée en appuyant sur le bouton de gâche électrique ou en entrant le code super utilisateur.

Si l'heure de démarrage est antérieure à l'heure de fin, la restriction horaire est levée le même jour. Si l'heure de début est postérieure à l'heure de fin, la restriction horaire n'est levée que le jour suivant.

#### **Programmation de la restriction horaire quotidienne relative à la sortie #1 :**

- La serrure à code doit être en mode de programmation. (voir chapitre 14. b).
- Les informations générales relatives à la programmation sont :

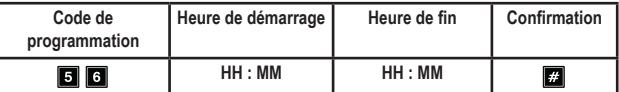

- **• Code de programmation** 56
- **• Heure de démarrage** :
	- **HH : MM** l'heure de démarrage est estimée en heures et en minutes. La plage horaire autorisée est de 00:00 à 23:59. L'heure est réglée au format 24 heures et les deux premiers chiffres « **HH** » représentent les heures tandis que les deux autres « **MM** » tiennent lieu de minutes. Les secondes commencent toujours par le chiffre 0
- **• Heure de fin** :

**HH : MM** l'heure de fin est estimée en heures et en minutes. La plage horaire autorisée est de 00:00 à 23:59

**• Confirmation** :

Veuillez confirmer la saisie en appuyant sur la touche ...

La serrure à code émet deux signaux sonores et la LED centrale clignote brièvement 2 fois en orange. La programmation est enregistrée.

• Si vous avez terminé la programmation, utilisez les touches du clavier pour quitter le mode de programmation  $\mathbb{R}$   $\mathbb{R}$ .

**Exemple de programmation : restriction horaire relative à la sortie #1. Le démarrage et la fin ont lieu le même jour**

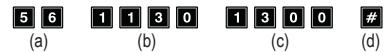

- (a) Code de programmation 56
- (b) Heure de démarrage « 1130» : la restriction horaire entre en vigueur tous les jours à 11 heures 30
- (c) Heure d'arrêt « 1300 » : la restriction horaire prend fin tous les jours à 13 heures 00
- (d) Enregistrement de la programmation (la serrure à code émet deux bips et la LED centrale clignote lentement 2 fois en orange)

#### **Exemple de programmation : restriction horaire relative à la sortie #1. Elle est levée le même jour**

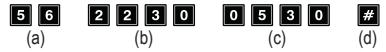

- (a) Code de programmation 56
- (b) Heure de démarrage « 2230 » : la restriction horaire entre en vigueur tous les jours à 22 heures 30
- (c) Heure d'arrêt « 0530 » : la restriction horaire prend fin tous les jours à 5 heures 30
- (d) Enregistrement de la programmation (la serrure à code émet deux bips et la LED centrale clignote lentement 2 fois en orange)

#### **Suppression de la restriction horaire quotidienne relative à la sortie #1 :**

- La serrure à code doit être en mode de programmation. (voir chapitre 14. b).
- $\cdot$  Saisissez le code de programmation  $\overline{5}$   $\overline{6}$ .
- Veuillez confirmer la saisie en appuyant sur la touche  $\mathbb{Z}$ .
- La serrure à code émet deux signaux sonores et la LED centrale clignote brièvement 2 fois en orange. Tous les réglages horaires sont supprimés.

#### **Désactivation temporaire de la restriction prévue pour la sortie #1**

Au besoin, la restriction horaire peut être désactivée de manière temporaire en utilisant le code super utilisateur.

Exemple : Le code super utilisateur est programmé sur « 6789 » :

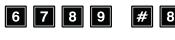

**6 7 8 9 # 8** La sortie #1 peut à nouveau être activée. Démarrage/Arrêt en mode bascule

Au cours de la période de restriction prévue pour la sortie #1, la LED gauche (**A**) brille de manière continue en rouge. Lorsque la restriction est interrompue, la LED gauche clignote (**A**).

#### <span id="page-41-0"></span>**Activation de la sortie #1 en dépit de la restriction horaire**

Le code super utilisateur peut être utilisé pour activer la sortie #1 en dépit de la restriction horaire prévue.

Exemple : Le code super utilisateur est programmé sur « 6789 » :

**6 7 8 9 # 1** Activer la sortie #1

# **l) Fonctions de sécurité en cas de saisie incorrecte - code de programmation 60**

Pour éviter de saisir plusieurs codes erronés, vous pouvez programmer un verrouillage de l'entrée.

#### **Programmation de la fonction de verrouillage :**

- La serrure à code doit être en mode de programmation. (voir chapitre 14. b).
- Les informations générales relatives à la programmation sont :

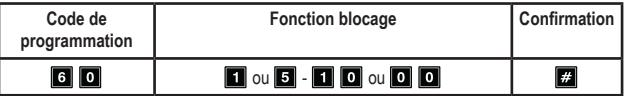

- **• Code de programmation** 60
- **Fonction blocage** :

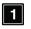

Après 10 tentatives de saisie du code erroné (code utilisateur et/ou cartes transpondeurs) le clavier de la serrure à code se verrouille pour une durée de 60 secondes (réglage par défaut).

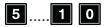

**B..... D D** Après 5 à 10 tentatives de saisie du code erroné (code utilisateur et/ou cartes transpondeurs) le clavier de la serrure à code se verrouille pour une durée de 15 minutes. Le verrouillage peut être réinitialisé en saisissant un code super utilisateur correct.

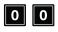

La fonction de sécurité/le verrouillage du clavier est désactivé(e).

**• Confirmation** :

Veuillez confirmer la saisie en appuyant sur la touche ...

La serrure à code émet deux signaux sonores et la LED centrale clignote brièvement 2 fois en orange. La programmation est enregistrée.

• Si vous avez terminé la programmation, utilisez les touches du clavier pour quitter le mode de programmation  $\mathbb{R}$   $\mathbb{R}$ .

<span id="page-42-0"></span>**Exemple de programmation 1 : Activer le verrouillage du clavier après 5 codes erronés**

#### 同  $\boxed{6}$   $\boxed{0}$  $\sqrt{H}$

(a) (b) (c)

- (a) Code de programmation 60
- (b) Activer le verrouillage du clavier après 5 codes erronés « 5 »
- (c) Enregistrement de la programmation (la serrure à code émet deux bips et la LED du milieu clignote lentement 2 fois en orange)

#### **Exemple de programmation 2 : Désactiver le verrouillage du clavier**

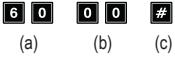

- (a) Code de programmation 60
- (b) Désactiver le verrouillage du clavier « 00 »
- (c) Enregistrement de la programmation (la serrure à code émet deux bips et la LED du milieu clignote lentement 2 fois en orange)

#### **Désactiver le verrouillage du clavier avec le code super utilisateur :**

Si le clavier est verrouillé, vous pouvez désactiver ce verrouillage immédiatement à l'aide du code super utilisateur afin que d'autres utilisateurs puissent se servir de la serrure à code et que les sorties puissent être activées.

Exemple : Le code super utilisateur est programmé sur « 6789 » :

**C D D D D D D D D Désactiver le verrouillage du clavier pour la sortie #1** 

# **m)Sélectionner le mode d'accès-code de programmation 70**

Afin que la serrure à code reconnaisse le code saisi, deux cas de figure sont possibles :

• **Mode d'accès manuel**

Après la saisie d'un code utilisateur, appuyez sur la touche  $\Box$  afin que la serrure à code vérifie le code.

Chaque code (code maître, code utilisateur, code super utilisateur, code visiteur) peut comporter entre 4 et 8 chiffres ; ils peuvent tous être de longueur différente.

Ceci permet d'offrir une sécurité accrue s'agissant des tentatives de saisie de codes par des personnes non autorisées.

#### • **Mode d'accès automatique**

Il n'est plus nécessaire d'appuyer sur la touche **au la saisie de la saisie d'un code**.

Lorsque le nombre de chiffres à saisir (par ex. 5 chiffres) est atteint, la serrure à code vérifie le code. Si le code utilisateur est correct, la serrure à code active la sortie correspondante.

Ce mode d'accès peut par exemple être utilisé lorsque de nombreuses personnes nécessitent l'accès, pour permettre une utilisation accélérée.

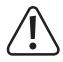

#### **Important !**

Tous les codes (code maître, code utilisateur, code super utilisateur, code visiteur) doivent comporter le même nombre de chiffres, par ex. 5 chiffres.

Si tel n'est pas le cas, la saisie d'un code super utilisateur (par ex.) ne fonctionnera pas.

Si vous souhaitez passer du mode d'accès manuel au mode automatique, supprimez au préalable toutes les programmations, voir chapitre 14, c). Après la commutation, veillez à changer le code maître le cas échéant, de manière à ce qu'il ait la longueur souhaitée (par ex. code maître à 5 chiffres). Vous pourrez ensuite procéder à des programmations supplémentaires.

#### **Sélectionner le mode d'accès :**

- La serrure à code doit être en mode de programmation. (voir chapitre 14. b).
- Les informations générales relatives à la programmation sont :

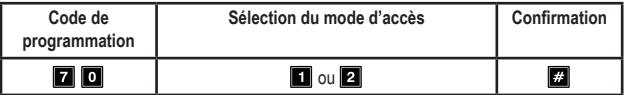

**• Code de programmation** 70

#### • **Sélection du mode d'accès** :

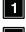

**Mode d'accès automatique** 

Mode d'accès manuel (réglage par défaut)

#### **• Confirmation** :

Veuillez confirmer la saisie en appuyant sur la touche ...

La serrure à code émet deux signaux sonores et la LED centrale clignote brièvement 2 fois en orange. La programmation est enregistrée.

• Si vous avez terminé la programmation, utilisez les touches du clavier pour quitter le mode de programmation  $\mathbb{R}$   $\mathbb{R}$ .

## <span id="page-44-0"></span>**n) Signaux sonores en fonctionnement normal-code de programmation 71**

En mode de fonctionnement normal, à chaque pression sur une touche, la serrure à code émet un bref signal sonore, par ex. lors de la saisie d'un code utilisateur. En outre, en cas de saisie d'un code erroné, le produit émet 5 bips sonores.

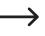

 $\rightarrow$  Généralement, ces signaux sonores permettent de confirmer la pression d'une touche (ou de signaler par 5 brefs bips sonores que le code saisi est incorrect).

Ces signaux sonores peuvent s'avérer gênants (en particulier si de nombreux utilisateurs se servent de la serrure à code ou si celle-ci est utilisée la nuit).

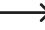

 $\rightarrow$  Les signaux sonores émis en raison d'un avertissement et le signal sonore émis 1 minute après le raccordement à l'alimentation électrique ne s'inscrivent pas dans le fonctionnement normal et ne peuvent pas être désactivés.

Dans le mode de programmation, les signaux sonores en cas de pression sur une touche sont toujours activés pour des raisons de sécurité.

#### **Activer/désactiver les signaux sonores en fonctionnement normal :**

- La serrure à code doit être en mode de programmation. (voir chapitre 14. b).
- Les informations générales relatives à la programmation sont :

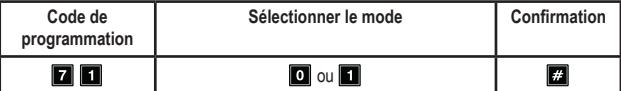

- **• Code de programmation** 71
- **Sélectionner le mode** :

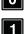

**D** Aucun signal sonore

Un bref signal sonore en cas de pression sur une touche et 5 bips sonores en cas de code erroné (réglage par défaut)

**• Confirmation** :

Veuillez confirmer la saisie en appuyant sur la touche **...** 

La serrure à code émet deux signaux sonores et la LED centrale clignote brièvement 2 fois en orange. La programmation est enregistrée.

• Si vous avez terminé la programmation, utilisez les touches du clavier pour quitter le mode de programmation .

## <span id="page-45-0"></span>**o) Signal sonore lors de l'activation de la sortie #1-code de programmation 72**

Si la sortie #1 de la gâche électrique est activée (par ex. suite à la saisie d'un code valide), la serrure à code émet par défaut un long signal sonore.

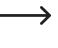

Généralement, cette tonalité de confirmation est utilisée par ex. pour indiquer le fonctionnement de la gâche électrique (particulièrement utile pour les gâches électriques qui font peu ou pas de bruit lorsqu'elles sont activées).

Si vous le souhaitez, vous pouvez remplacer ce signal sonore long par deux signaux sonores courts ; vous pouvez également désactiver les signaux sonores (par ex. si les bips sonores sont incommodants lorsque la serrure à code est utilisée dans un bureau calme ou durant la nuit).

#### **Régler le signal sonore en cas d'activation de la sortie #1 :**

- La serrure à code doit être en mode de programmation. (voir chapitre 14. b).
- Les informations générales relatives à la programmation sont :

Un signal sonore long (réglage par défaut)

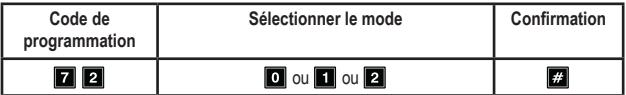

- **• Code de programmation** 72
- **Sélectionner le mode** :

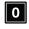

Aucun signal sonore

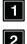

- Deux bips sonores
- **• Confirmation** :

Veuillez confirmer la saisie en appuyant sur la touche  $\mathbb{Z}$ . La serrure à code émet deux signaux sonores et la LED centrale clignote brièvement 2 fois en orange. La programmation est enregistrée.

• Si vous avez terminé la programmation, utilisez les touches du clavier pour quitter le mode de programmation **. B.R.** 

<span id="page-46-0"></span>**Exemple de programmation : Sélectionner le signal sonore**

#### $\overline{2}\overline{2}$ П  $\sqrt{H}$

- (a) (b) (c)
- (a) Code de programmation 72
- (b) Activer deux signaux sonores « 2 »
- (c) Enregistrement de la programmation (la serrure à code émet deux bips et la LED du milieu clignote lentement 2 fois en orange)

# **p) Active/désactiver le clignotement en fonctionnement normalcode de programmation 73**

En fonctionnement normal, la serrure à code attend la saisie d'un code utilisateur ou le signal d'un transpondeur. La LED centrale clignote alors brièvement en orange à chaque seconde. Ce clignotement sert également à vérifier le fonctionnement de la serrure à code.

Si ce clignotement devenait gênant (ou trop voyant), vous pouvez l'éteindre. Bien sûr, cela n'affecte pas les clignotements indiquant l'état du système.

#### **Activer/désactiver le clignotement en fonctionnement normal :**

- La serrure à code doit être en mode de programmation. (voir chapitre 14. b).
- Les informations générales relatives à la programmation sont :

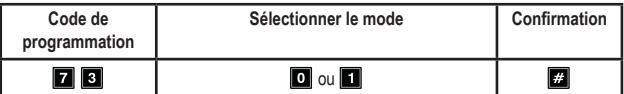

- **• Code de programmation** 73
- **Sélectionner le mode** :

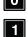

**O** Signal clignotant désactivé

Signal clignotant activé (réglage par défaut)

**• Confirmation** :

Veuillez confirmer la saisie en appuyant sur la touche  $\Box$ .

La serrure à code émet deux signaux sonores et la LED centrale clignote brièvement 2 fois en orange. La programmation est enregistrée.

• Si vous avez terminé la programmation, utilisez les touches du clavier pour quitter le mode de programmation  $\mathbb{E}$   $\mathbb{E}$ .

## <span id="page-47-0"></span>**q) Sélectionner le mode de fonctionnement pour le bouton de la gâche électrique-Code de programmation 90**

Par défaut, la sortie #1 est activée en appuyant sur le bouton de la gâche électrique (si bien raccordée).

Dans certains cas, il peut être utile d'intégrer un temps d'attente entre le moment où la gâche électrique est actionnée et le moment où la sortie #1, et donc la serrure de la porte, est effectivement activée. Cela permet par exemple d'éviter qu'une pièce ne puisse être quittée trop rapidement.

Un signal sonore supplémentaire est émis pendant le temps d'attente, pour que l'actionnement du bouton de la gâche électrique ne reste pas inaperçu.

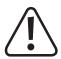

#### **Important !**

En intégrant un temps d'attente après l'actionnement du bouton de la gâche électrique, il n'est plus possible de quitter une pièce rapidement. Dans certaines situations (par ex. un incendie) cela peut présenter un risque en matière de sécurité.

Avant de paramétrer un temps d'attente (par défaut cette fonction est désactivée), assurez-vous de respecter toutes les consignes de sécurité en vigueur dans votre pays ainsi que celles relatives à l'utilisation d'une telle fonction (par ex. l'existence et le marquage d'une autre issue de secours).

En cas de doute, ne programmez pas de temps d'attente !

#### **Régler le mode de fonctionnement pour le bouton de la gâche électrique :**

- La serrure à code doit être en mode de programmation. (voir chapitre 14. b).
- Les informations générales relatives à la programmation sont :

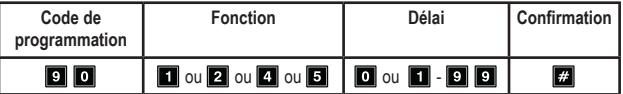

- **• Code de programmation** 90
- **Fonction** :

Déclencher la gâche électrique en appuyant brièvement sur le bouton de gâche électrique. Aucun signal sonore n'est émis en guise d'alerte. En outre, il est possible de programmer un temps d'attente. Voir la prochaine rubrique intitulée « Délai ». (paramètre par défaut)

Déclencher la gâche électrique en appuyant brièvement sur le bouton de gâche électrique. Un signal sonore est émis en guise d'alerte. En outre, il est possible de programmer un temps d'attente. Voir la prochaine rubrique intitulée « Délai ».

Déclencher la gâche électrique en maintenant le bouton de gâche électrique enfoncé. Aucun signal sonore n'est émis en guise d'alerte. Sélectionner la durée pendant laquelle le bouton doit être maintenu enfoncé dans la prochaine rubrique intitulée « Délai ».

Déclencher la gâche électrique en maintenant le bouton de gâche électrique enfoncé. Un signal sonore est émis en quise d'alerte dès la pression du bouton jusqu'à l'ouverture de la porte. Sélectionner la durée pendant laquelle le bouton doit être maintenu enfoncé dans la prochaine rubrique intitulée « Délai ».

**• Délai** : n

Pas de temps d'attente ; (par défaut)

- Avec temps d'attente ; délai exprimée en secondes (1-99)

Pour la fonction  $\blacksquare$  et  $\blacksquare$  le délai correspond au temps d'attente qui s'écoule entre la pression brève du bouton de la gâche électrique et l'activation de la gâche électrique.

Pour la fonction  $\blacksquare$  et  $\blacksquare$  le délai correspond à la durée pendant laquelle le bouton de la gâche électrique doit être maintenu jusqu'à l'activation de la gâche électrique.

#### **• Confirmation** :

Veuillez confirmer la saisie en appuyant sur la touche ...

La serrure à code émet deux signaux sonores et la LED centrale clignote brièvement 2 fois en orange. La programmation est enregistrée.

- Si vous avez terminé la programmation, utilisez les touches du clavier pour quitter le mode de programmation  $\boxed{3}$   $\boxed{3}$ .
- 

 $\rightarrow$  Le mode de fonctionnement réglable dans le cas présent concerne uniquement l'actionnement à l'aide du bouton de la gâche électrique, et non pas par ex. l'activation de la sortie par un code utilisateur.

Dans le cas de la fonction  $\Box$  et  $\Box$ , si le bouton de la gâche électrique est relâché trop tôt, le minuteur interne est réinitialisé et la sortie #1 n'est pas activée.

Pour des raisons de sécurité, il est donc recommandé d'apposer un panneau à côté du bouton de la gâche électrique, indiquant son fonctionnement (par ex. si un délai de 5 secondes a été programmé : « Maintenez le bouton de la gâche électrique enfoncée pendant au moins 5 secondes jusqu'à son déclenchement ! »).

**Exemple de programmation 1 : Pression brève du bouton-poussoir de la gâche électrique accompagnée d'un délai de 5 secondes et d'un signal sonore en guise d'alerte.**

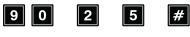

(a) (b) (c) (d)

- (a) Code de programmation 90
- (b) Fonction « 2 » ; pression brève accompagnée d'un signal d'alerte
- (c) Délai « 5 » ; pour 5 secondes
- (d) Enregistrement de la programmation (la serrure à code émet deux bips et la LED centrale clignote lentement 2 fois en orange)

**Exemple de programmation 2 : Pression prolongée du bouton-poussoir de la gâche électrique (10 secondes) avec signal sonore en guise d'alerte.**

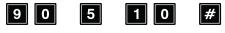

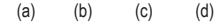

- (a) Code de programmation 90
- (b) Fonction « 5 » ; pression prolongée accompagnée d'un signal d'alerte
- (c) Délai « 10 »; maintenir le bouton-poussoir enfoncé pendant 10 secondes
- (d) Enregistrement de la programmation (la serrure à code émet deux bips et la LED centrale clignote lentement 2 fois en orange)

**Exemple de programmation 3 : Pression brève du bouton-poussoir de la gâche électrique sans délai et sans signal sonore en guise d'alerte.**

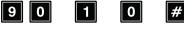

- (a) (b) (c) (d)
- (a) Code de programmation 90
- (b) Fonction « 1 » ; pression brève sans signal d'alerte
- (c) Délai « 0 » ; aucun délai
- (d) Enregistrement de la programmation (la serrure à code émet deux bips et la LED centrale clignote lentement 2 fois en orange)

# <span id="page-50-0"></span>**15. Exemple de programmation**

Pour faciliter la compréhension, ce chapitre vous montre un exemple de programmation. L'exemple comprend les indications suivantes :

- Trois personnes souhaitent avoir accès à un bâtiment en utilisant chacune une carte transpondeur, l'accès se faisant par activation de la sortie #1 de la gâche électrique. La durée d'activation de la gâche électrique raccordée à la sortie #1 sera de 3 secondes.
- Deux autres personnes souhaitent avoir accès à un bâtiment en utilisant chacune une carte transpondeur distincte, l'accès se faisant par activation de la sortie #1 de la gâche électrique.
- Deux autres personnes souhaitent également avoir accès à un bâtiment en utilisant chacune une carte transpondeur et un code utilisateur secondaire (les deux utilisateurs doivent utiliser le même code utilisateur secondaire), l'accès se faisant par activation de la sortie #1 de la gâche électrique.
- Étant donné que le mode d'accès automatique ne sera pas utilisé (réglage par défaut lors de la livraison ; voir chapitre 14. m), le code maître et le code utilisateur peuvent être de longueur différente (4 à 8 chiffres).

## **a) Effectuer la programmation**

#### **Étape 1 : Allumer l'alimentation électrique/la source de tension**

Si tel n'est pas encore le cas, raccordez la serrure à code à l'alimentation électrique. Patientez 1 minute, le temps que la serrure à code passe en mode de fonctionnement normal. La LED centrale clignote lentement en orange. La serrure à code est prête à l'emploi.

#### **Étape 2 : Saisir le code maître**

- Saisissez le code maître à l'aide des touches numériques et appuyez sur la touche étoile.
	- → Lors de la première mise en service, le code maître est « 0000 ». Si vous avez déià programmé un autre code maître, vous devez bien entendu saisir ce code là et non la valeur par défaut « 0000 » (qui n'existe plus).

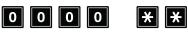

• La serrure à code émet deux bips sonores et la LED centrale située sur la partie supérieure de la serrure à code brille en orange de manière continue et clignote simultanément en rouge. Le mode de programmation est activé.

#### **Étape 3 : Modifier le code maître prédéfini par défaut**

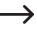

 $\rightarrow$  Après la première mise en service, vous devez impérativement remplacer le code maître prédéfini par un nouveau code.

• Saisissez le code de programmation « 01 » puis le nouveau code maître de votre choix (par ex. « 12345 ») et confirmez en appuyant sur la touche dièse.

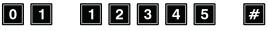

• La serrure à code émet deux bips sonores et la LED centrale clignote brièvement 2 fois en orange.

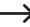

 $\rightarrow$  Le code maître existant (réglage d'usine « 0000 ») est remplacé et n'est plus valide. Si vous quittez le mode de programmation et que vous y retournez par la suite, vous aurez besoin du nouveau code maître « 12345 ».

**Étape 4 : Création de deux cartes transpondeurs distinctes pour la sortie #1**

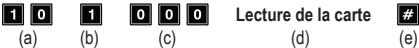

- (a) Code de programmation 10 pour la sortie #1
- (b) Sélection du mode de fonctionnement souhaité carte transpondeur uniquement 1
- (c) Identifiant d'utilisateur « 000 » (pour la sortie #1les numéros suivants sont disponibles : 000 à 999)
- (d) Lecture de la carte transpondeur : la lecture est confirmée par l'émission d'un signal sonore bref
- (e) Enregistrement de la programmation (la serrure à code émet deux bips et la LED centrale clignote lentement 2 fois en orange)

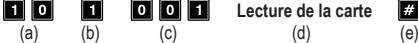

 $\vert \# \vert$ 

- (a) Code de programmation 10 pour la sortie #1
- (b) Sélection du mode de fonctionnement souhaité carte transpondeur uniquement 1
- (c) Identifiant d'utilisateur « 001 » (pour la sortie #1les numéros suivants sont disponibles : 000 à 999)
- (d) Lecture de la carte transpondeur : la lecture est confirmée par l'émission d'un signal sonore bref
- (e) Enregistrement de la programmation (la serrure à code émet deux bips et la LED centrale clignote lentement 2 fois en orange)

#### **Étape 5 : Création de deux codes utilisateurs distincts pour la sortie #1**

Saisissez la programmation suivante :

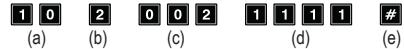

- (a) Code de programmation 10 pour la sortie #1
- (b) Sélection du mode de fonctionnement souhaité code utilisateur uniquement 2
- (c) Identifiant d'utilisateur « 002 » (pour la sortie #1les numéros suivants sont disponibles : 000 à 999)
- (d) Code utilisateur « 1111 »
- (e) Enregistrement de la programmation (la serrure à code émet deux bips et la LED centrale clignote lentement 2 fois en orange)

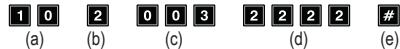

- (a) Code de programmation 10 pour la sortie #1
- (b) Sélection du mode de fonctionnement souhaité code utilisateur uniquement 2
- (c) Identifiant d'utilisateur « 003 » (pour la sortie #1les numéros suivants sont disponibles : 000 à 999)
- (d) Code utilisateur « 2222 »
- (e) Enregistrement de la programmation (la serrure à code émet deux bips et la LED centrale clignote lentement 2 fois en orange)

#### **Étape 6 : Création de deux utilisateurs distincts pour la sortie #1 avec carte transpondeur et code utilisateur secondaire**

Saisissez la programmation suivante :

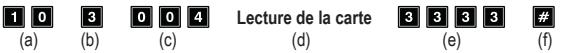

- (a) Code de programmation 10 pour la sortie #1
- (b) Sélection du mode de fonctionnement souhaité carte transpondeur + code utilisateur secondaire - 3
- (c) Identifiant d'utilisateur « 004 » (pour la sortie #1les numéros suivants sont disponibles : 000 à 999)
- (d) Lecture de le carte transpondeur
- (e) Code utilisateur secondaire « 3333 »
- (f) Enregistrement de la programmation (la serrure à code émet 2 bips et la LED centrale clignote lentement 2 fois en orange)

<span id="page-53-0"></span>**Lecture de la carte** 

3333  $\vert \# \vert$ (a) (b) (c) (d) (e) (f)

- (a) Code de programmation 10 pour la sortie #1
- (b) Sélection du mode de fonctionnement souhaité carte transpondeur + code utilisateur secondaire - 3
- (c) Identifiant d'utilisateur « 005 » (pour la sortie #1les numéros suivants sont disponibles : 000 à 999)
- (d) Lecture de le carte transpondeur
- (e) Code utilisateur secondaire « 3333 »
- (f) Enregistrement de la programmation (la serrure à code émet 2 bips et la LED centrale clignote lentement 2 fois en orange)

#### **Étape 7 : Activer la sortie #1 pendant 3 secondes**

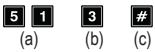

- (a) Code de programmation 51 pour la sortie #1
- (b) Durée d'activation «  $3 \times z$  activer la sortie pendant 3 secondes lorsqu'un code utilisateur valide (ou code visiteur) est saisi
- (c) Enregistrement de la programmation (la serrure à code émet deux bips et la LED du milieu clignote lentement 2 fois en orange)

#### **Étape 8 : Quitter le mode de programmation**

- Appuyez brièvement sur la touche  $\mathbb{E}$   $\mathbb{E}$ .
- La serrure à code émet deux bips sonores et la LED centrale clignote à nouveau lentement en orange. La serrure à code est en mode de fonctionnement normal.

# **b) Utiliser la serrure à code**

Après avoir terminé la programmation donnée en exemple au chapitre 15. a), la serrure à code est prête à l'emploi. La LED centrale clignote lentement en orange et indique le mode de fonctionnement normal. La serrure à code attend la saisie d'un code.

#### **L'utilisateur #1 ou #2 souhaite activer l'accès via sa carte transpondeur.**

• Une carte transpondeur a été programmée pour l'utilisateur #1. Il doit simplement tenir la carte transpondeur face à la serrure à code pour activer la sortie #1 :

#### **Lecture de la carte**

- La serrure à code émet un long bip (la LED centrale clignote rapidement 2 fois en orange). La sortie #1 est activée pendant 3 secondes (durant lesquelles la LED droite reste verte).
- L'utilisateur #2 doit également tenir la carte transpondeur face à la serrure à code pour activer la sortie #1.

#### **L'utilisateur #3 ou #4 souhaite activer l'accès grâce à leur code utilisateur.**

• Le code utilisateur « 1111 » a été attribué à l'utilisateur #3. Il doit appuyer successivement sur les touches suivantes pour activer la sortie #1 :

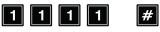

- La serrure à code émet un long bip (la LED centrale clignote rapidement 2 fois en orange). La sortie #1 est activée pendant 3 secondes (durant lesquelles la LED droite reste verte).
- L'utilisateur #4 doit également saisir son propre code pour activer la sortie #1 :

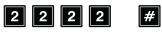

#### **L'utilisateur #5 ou #6 souhaite activer l'accès via sa carte transpondeur ou son code utilisateur secondaire.**

• Une carte transpondeur à été programmée pour l'utilisateur #5. Un code utilisateur secondaire « 3333 » a également été crée. Il doit procéder comme suit pour activer la sortie #1 :

**Lecture de la carte**

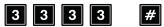

- Pour confirmer que la carte a été lue, la serrure à code émet deux bips.
- Si le code utilisateur secondaire est saisi dans les 30 secondes, la serrure à code émet un long bip (la LED centrale clignote rapidement 2 fois en orange).

La sortie #1 est activée pendant 3 secondes (durant lesquelles la LED droite reste verte).

• L'utilisateur #6 doit faire lire sa carte transpondeur et ensuite saisir son code utilisateur secondaire pour activer la sortie #1 :

# <span id="page-55-0"></span>**16. Dépannage**

Après une panne de courant, la serrure à code est à nouveau prête à l'emploi avec les programmations existantes.

Cependant, la serrure à code ne fonctionne plus et les sorties ne peuvent pas être activées.

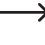

En fonction du type d'utilisation et pour des raisons de sécurité, nous vous recommandons de raccorder la serrure à code à une alimentation sans interruption (comme pour un système d'alarme).

#### **L'ouvre-porte ne s'active pas**

- La sortie #1 est prévue pour le raccordement d'une gâche électrique. La sortie fournit une tension de 12 V/DC et un courant pouvant atteindre 3 A. Selon le besoin en courant de la gâche électrique, il faut donc veiller à l'alimentation électrique suffisante de la serrure à code.
- Si un marquage de la polarité (positif/+ et négatif/-) est inscrit sur la gâche électrique, veillez à assurer une connexion appropriée à la serrure à code.
- Le code utilisateur est erroné.

#### **La LED centrale ne clignote pas en mode de fonctionnement normal**

• Vérifiez si les signaux sonores sont désactivés ; réactivez-les à nouveau (voir chapitre 14. p).

#### **La serrure à code n'émet que certains signaux sonores, mais par ex. pas de bips sonores lors de la saisie d'un code utilisateur**

• Vérifiez si les signaux sonores sont désactivés ; réactivez-les à nouveau (voir chapitre 14. n) ou chapitre 14. o).

#### **Le code utilisateur ne fonctionne pas**

• Des dysfonctionnements peuvent survenir si des données de programmation existent (par ex. des codes utilisateurs) et que vous commutez le mode d'accès (voir chapitre 14. m).

Par conséquent, avant de passer ou après être passer à un autre mode d'accès, supprimez toutes les programmations existantes, voir chapitre 14. c).

Procédez ensuite à une nouvelle programmation.

• En mode d'accès automatique, le code utilisateur et le code maître doivent avoir la même longueur (par ex. 5 chiffres). Le code super utilisateur et les codes visiteurs doivent également posséder le même nombre de chiffres que le code maître.

Pourquoi cela est-il nécessaire ?

En mode d'accès manuel (après la saisie d'un code utilisateur), il faut appuyer sur la touche dièse afin que la serrure à code vérifie le code. Dans ce cas les codes peuvent comporter 4 à 8 chiffres et peuvent être de longueurs différentes.

En mode d'accès automatique, la serrure à code compare la longueur du code utilisateur saisi (ou du code super utilisateur ou visiteur) à celle du code maître.

Si le nombre de chiffres saisis (par ex. 5 chiffres) coïncide avec la longueur du code maître, alors la serrure à code active la sortie correspondante.

Par exemple, si en mode d'accès manuel vous programmez un code maître à 6 chiffres et des codes utilisateurs à 4, 5 ou 6 chiffres, et que vous passez ensuite en mode d'accès automatique (voir chapitre 14. m), la serrure à code va attendre la saisie d'un cinquième ou d'un sixième chiffre.

• Une pause de 10 secondes maximum est autorisée entre chaque frappe de touche, autrement la serrure à code signale une erreur (5 bips brefs). Le code doit être saisi en entier dans un délai de 30 secondes.

#### **Programmation impossible**

- Activez toujours d'abord le mode de programmation via le code maître (réglage par défaut « 0000 » à la livraison, à modifier impérativement lors de la première mise en service). Après avoir terminé la programmation, quittez le mode de programmation à l'aide de la touche **[3]** (appuyer 2 fois sur la touche étoile).
- Si vous avez oublié le code maître, reportez-vous au chapitre 13.
- Une pause de 10 secondes maximum est autorisée entre chaque frappe de touche, autrement la serrure à code signale une erreur (5 bips brefs).

#### **Problèmes de fonctionnement indéfinissables**

- Supprimez toutes les programmations existantes, voir chapitre 12. b) et procédez à une nouvelle programmation.
- Prenez note de toutes les programmations afin de les rétablir le cas échéant.
- Contrôlez le câblage de la serrure à code.

# <span id="page-57-0"></span>**17. Entretien et nettoyage**

- Pour nettoyer le produit, utilisez un chiffon sec et non pelucheux.
- N'utilisez en aucun cas des produits de nettoyage abrasifs, de l'alcool ou d'autres produits chimiques pour le nettoyage : cela risquerait d'endommager le boîtier, voire de provoquer des dysfonctionnements.
- Ne dirigez jamais le jet d'eau d'un tuyau d'arrosage ou d'un nettoyeur haute pression sur la serrure à code.

# **18. Déclaration de conformité (DOC)**

Conrad Electronic SE, Klaus-Conrad-Straße 1, D-92240 Hirschau, déclare par la présente que ce produit est conforme à la directive 2014/53/UE.

Le texte intégral de la déclaration de conformité UE est disponible au lien suivant :

#### www.conrad.com/downloads

Sélectionnez une langue dans le menu, puis saisissez le numéro de commande du produit dans le champ de recherche pour pouvoir télécharger la déclaration de conformité UE en format PDF.

# **19. Élimination des déchets**

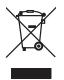

Les appareils électroniques sont des matériaux recyclables et ne doivent pas être éliminés avec les ordures ménagères. En fin de vie, éliminez l'appareil conformément aux dispositions légales en vigueur.

# **20. Données techniques**

# **a) Serrure à code**

Tension de service..........................12 V/DC (11.....15 V/DC) Consommation de courant .............max. 180 mA (en mode veille, 50 mA) Bande de fréquences d'émission RFID.............................125 kHz Puissance d'émission RFID............< 59,77 dBm

<span id="page-58-0"></span>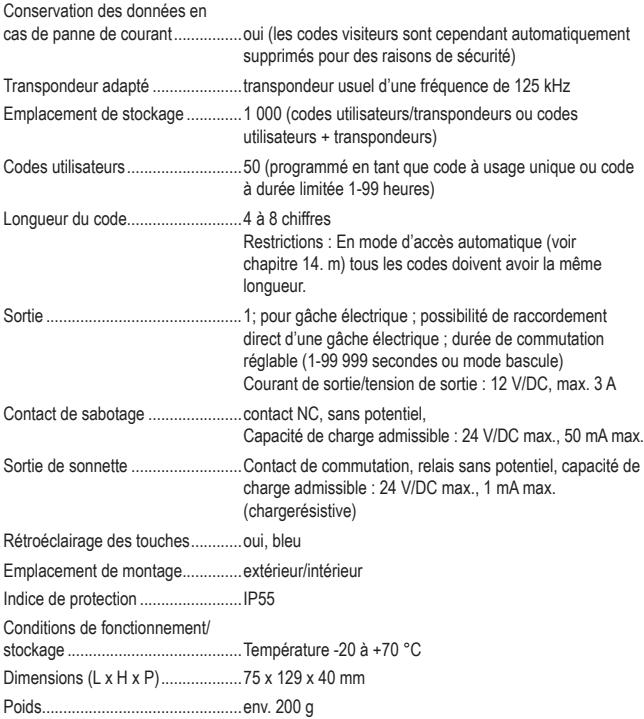

# **b) Module WLAN.**

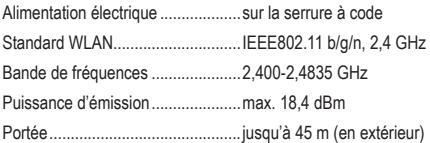

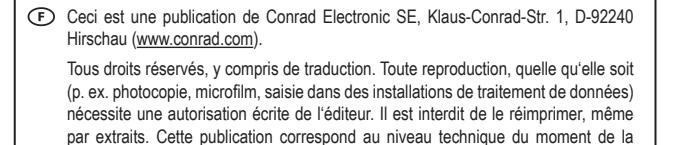

Copyright 2021 by Conrad Electronic SE.

mise sous presse.